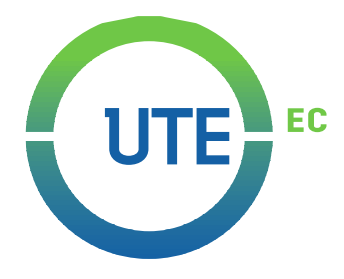

# **UNIVERSIDAD UTE**

# **FACULTAD DE CIENCIAS DE LA INGENIERÍA E INDUSTRIAS**

**CARRERA DE INGENIERÍA MECATRÓNICA**

**Diseño y construcción de una máquina CNC para grabado y corte en madera, balsa y cartón mediante Láser controlado por Raspberry Pi.**

**TRABAJO PREVIO A LA OBTENCIÓN DEL TÍTULO DE INGENIERO MECATRÓNICO**

**MARCO DAVID PURUNCAJA TOSCANO**

**DIRECTOR: ING. GUILLERMO MOSQUERA, Msc.**

**Quito, marzo 2023**

© Universidad UTE 2023

Reservados todos los derechos de reproducción

# **FORMULARIO DE REGISTRO BIBLIOGRÁFICO TRABAJO DE TITULACIÓN**

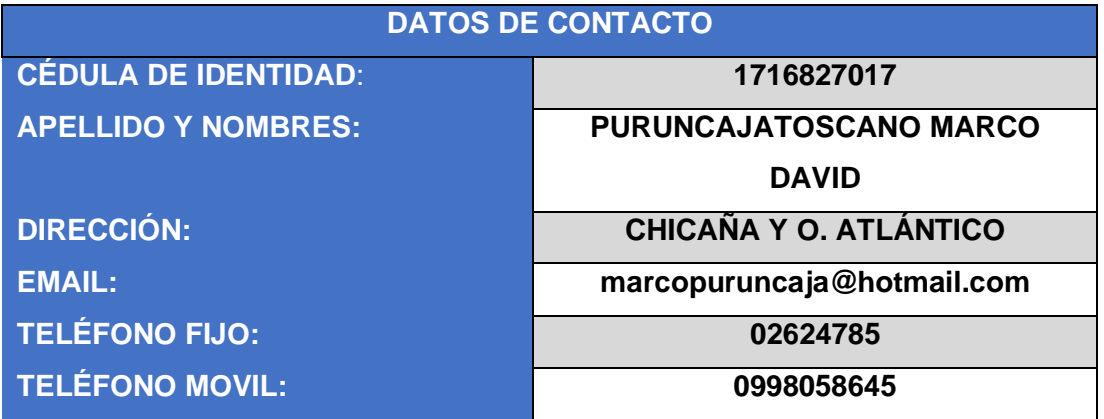

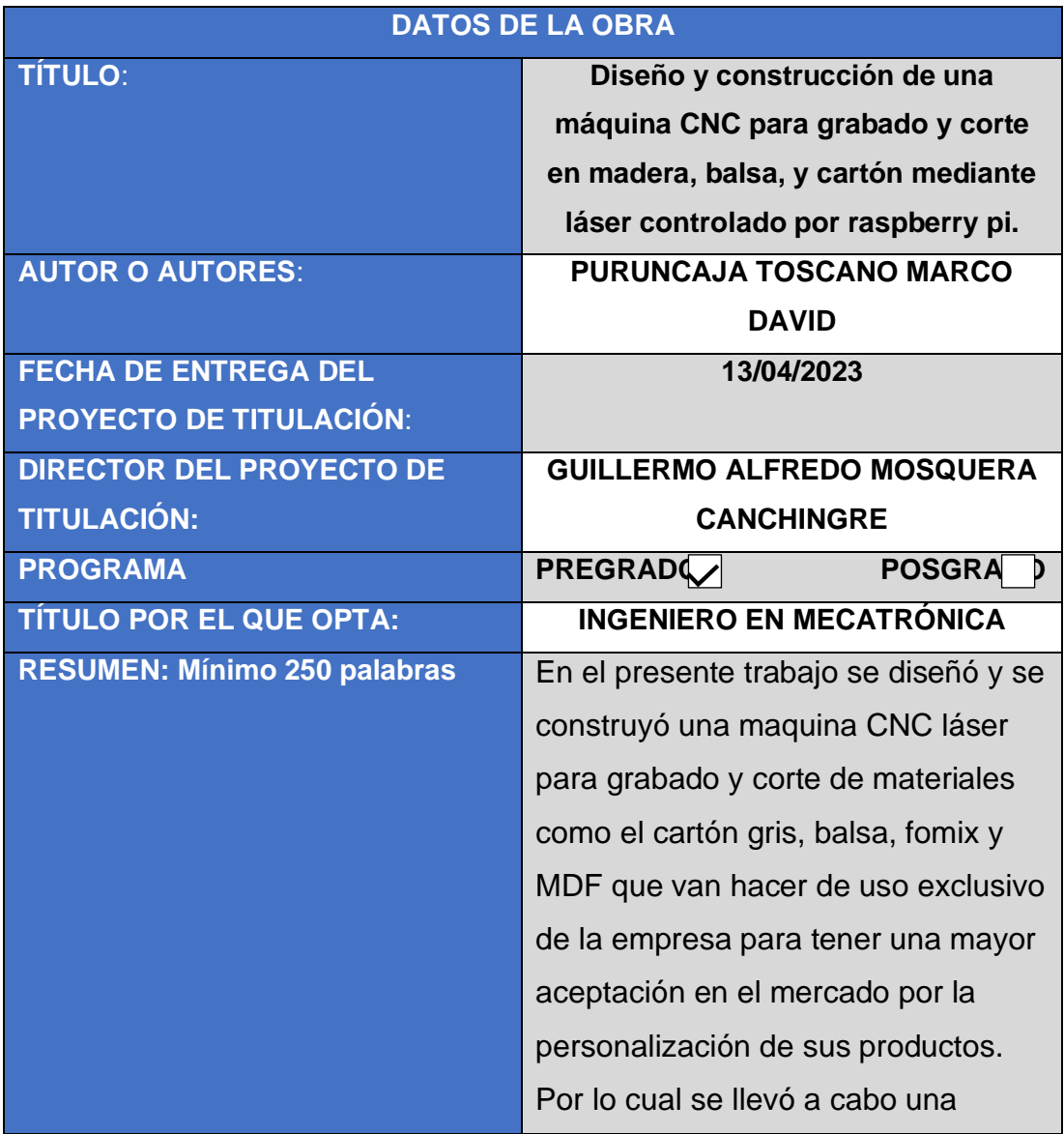

metodología en la cual se logró obtener los requerimientos, funciones y materiales que fueron necesarios para que la máquina funcione con los parámetros solicitados. Se pudo lograr que el circuito diseñado pueda reemplazar a la cnc shield y en su lugar se pudo conectar todos los elementos a una misma fuente de poder y con todos los elementos electrónicos. Se utilizó dos herramientas informáticas para cada necesidad ya sea de corte o de grabado, ambos son sencillos de configurar de acuerdo al material y a la potencia del láser. Se logró combinar código G con código M personalizado para que sea más entendible al momento de generar las figuras a cortar o grabar. Dentro de las pruebas generadas el láser logró cortar cartón gris de 3mm en una velocidad de trabajo de120 mm/min y potencia del láser al 80% con 4 pasadas, el fómix se logró cortar con una velocidad de trabajo de 120 mm/min con una potencia del 14%, la balsa se logró cortar en una velocidad de trabajo de 120 mm/min de con una potencia del 100% en 5 pasadas. Al ser un láser de baja potencia no se logró cortar la madera MDF de 3mm. Los finales de carrera

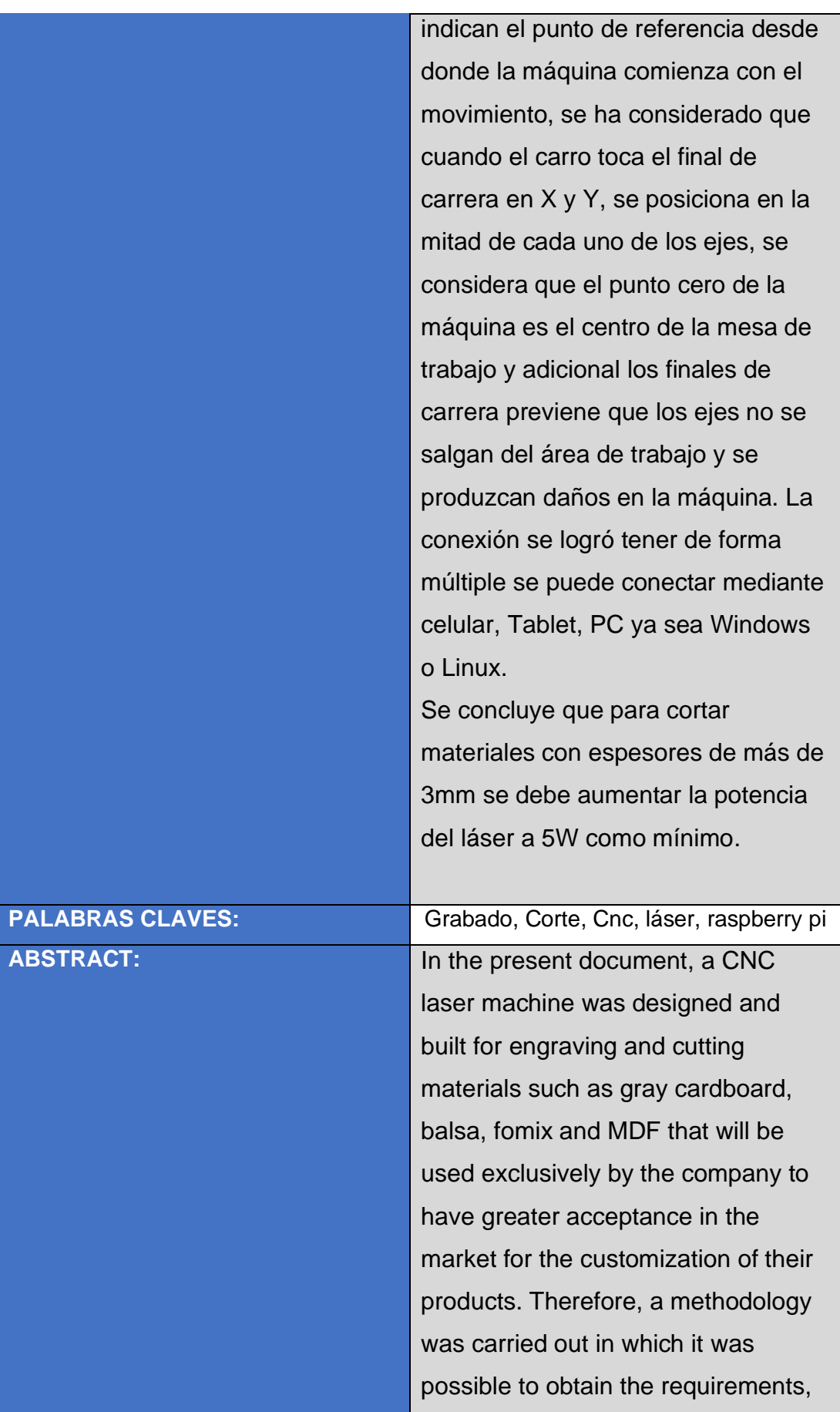

functions and materials that were necessary for the machine to work with the requested parameters. It was possible to achieve that the designed circuit can replace the cnc shield and instead it was possible to connect all the elements to the same power source and with all the electronic elements. Two computer tools were used for each need, whether cutting or engraving, both are easy to configure according to the material and the power of the laser. It was possible to combine G code with custom M code to make it more understandable when generating the figures to be cut or engraved. Within the tests generated, the laser was able to cut 3mm gray cardboard at a working speed of 120 mm/min and laser power at 80% with 4 passes, the fomix was cut with a working speed of 120 mm/min with a power of 14%, the raft was cut at a working speed of 120 mm/min with a power of 100% in 5 passes. Being a low power laser, it was not possible to cut the 3mm MDF wood. The limit switches indicate the reference point from where the machine begins the movement, it has been considered that when the carriage touches the

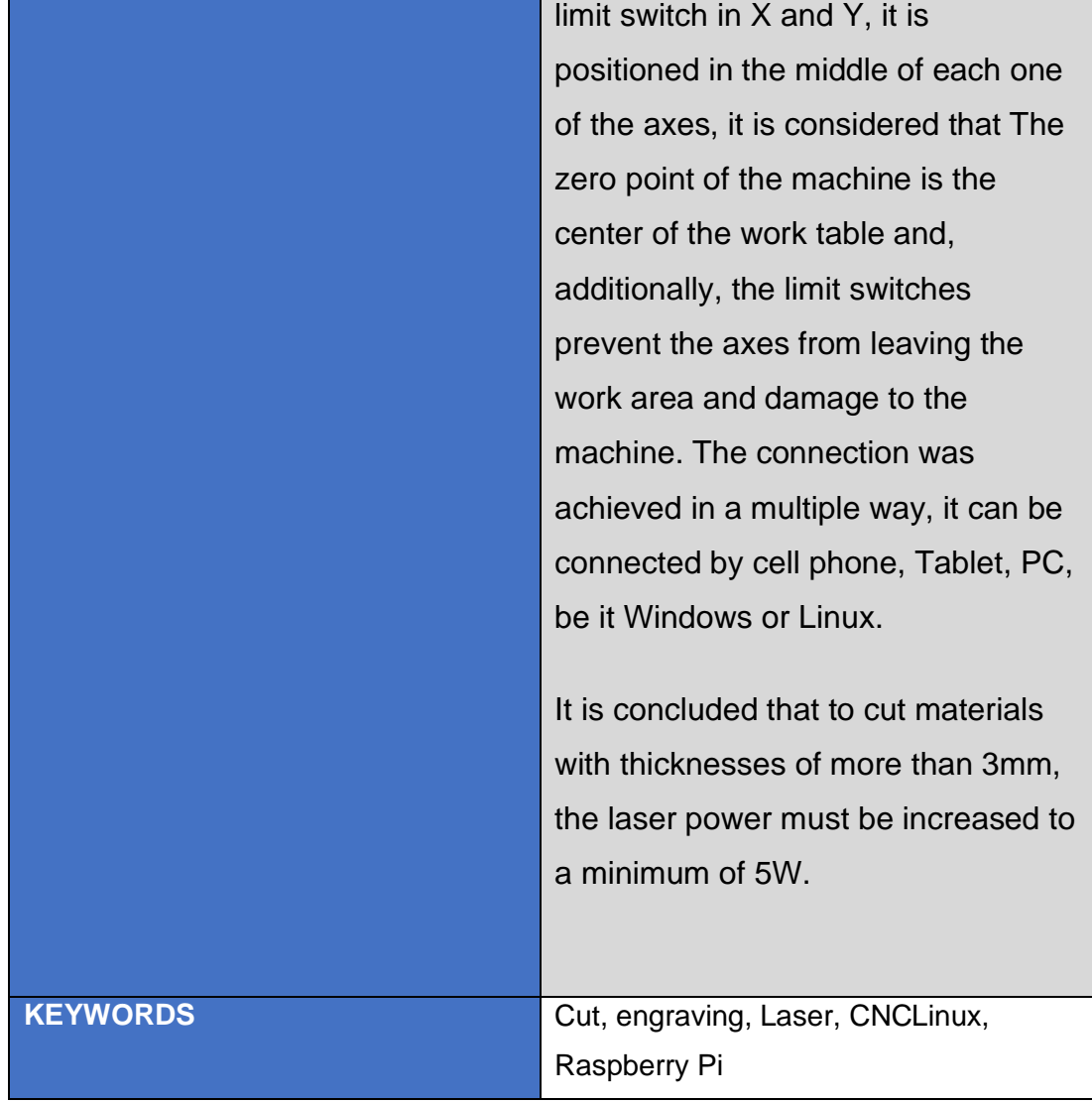

Se autoriza la publicación de este Proyecto de Titulación en el Repositorio Digital de la Institución.

 $f:$ 

PURUNCAJA TOSCANO MARCO DAVID

CC: 1716827017

## **DECLARACIÓN Y AUTORIZACIÓN**

Yo, **PURUNCAJA TOSCANO MARCO DAVID,** CI 1716827017 autor del trabajo de titulación: **Diseño y construcción de una máquina CNC para grabado y corte en madera, balsa, y cartón mediante láser controlado por raspberry pi** previo a la obtención del título de **INGENIERO EN MECATRÓNICA** en la Universidad UTE.

- 1. Declaro tener pleno conocimiento de la obligación que tienen las Instituciones de Educación Superior, de conformidad con el Artículo 144 de la Ley Orgánica de Educación Superior, de entregar a la SENESCYT en formato digital una copia del referido trabajo de titulación de grado para que sea integrado al Sistema Nacional de información de la Educación Superior del Ecuador para su difusión pública respetando los derechos de autor.
- 2. Autorizo a la BIBLIOTECA de la Universidad UTE a tener una copia del referido trabajo de titulación de grado con el propósito de generar un Repositorio que democratice la información, respetando las políticas de propiedad intelectual vigentes.

Quito, 13 de abril del 2023

f:\_\_\_\_\_\_\_\_\_\_\_\_\_\_\_\_\_\_\_\_\_\_\_\_ \_\_\_\_\_\_\_\_\_\_\_\_\_\_\_\_\_\_

PURUNCAJA TOSCANO MARCO DAVID 1716827017

## **CERTIFICACIÓN DEL TUTOR**

En mi calidad de tutor de tesis de grado, certifico que el presente trabajo que lleva por título **Diseño y construcción de una máquina CNC para grabado y corte en madera, balsa, y cartón mediante láser controlado por raspberry pi)** para aspirar al título de **INGENIERO EN MECATRÓNICA** fue desarrollado por **Puruncaja Toscano Marco David,** bajo mi dirección y supervisión, en la Facultad de Ciencias de la Ingeniería e Industrias; y que dicho trabajo cumple con las condiciones requeridas para ser sometido a la presentación pública y evaluación por parte del Jurado examinador que se designe.

TILLE \_\_\_\_\_\_\_\_\_\_\_\_\_\_\_\_\_\_\_

Guillermo Alfredo Mosquera Canchingre **DIRECTOR DEL TRABAJO** C.I. 0802613059

### **DECLARACION JURAMENTADA DEL AUTOR**

Yo, Marco David Puruncaja Toscano, portador de la cédula de identidad Nº 1716827017, declaro que el trabajo aquí descrito es de mi autoría, que no ha sido previamente presentado para ningún grado o calificación profesional; y, que he consultado las referencias bibliográficas que se incluyen en ese documento.

La Universidad UTE puede hacer uso de los derechos correspondientes a este trabajo, según lo establecido por la Ley de Propiedad Intelectual, por su Reglamento y por la normativa institucional vigente.

Trappo Hotel f:\_\_\_\_\_\_\_\_\_\_\_\_\_\_\_\_\_\_\_\_\_\_\_\_\_\_\_\_\_\_\_\_\_\_\_\_\_\_\_\_\_\_

PURUNCAJA TOSCANO MARCO DAVID

1716827017

#### **CONSTANCIA DE CONFORMIDAD**

Quito 30 de septiembre del 2022

#### **FRUCHETO**

En calidad de Gerente propietario de la microempresa "FRUCHETO" con RUC 1722785068001. Por medio de la presente quiero hacer de su conocimiento que la **Máquina CNC para grabado y corte en madera, balsa, y cartón mediante láser controlado por raspberry pi** diseñada y construida por **Marco David Puruncaja Toscano,** me fue entregada a tiempo, cumpliendo con todos los requerimientos y en perfectas condiciones.

Así mismo, informo que estoy conforme con el funcionamiento de la máquina, ratificando que lo requerido en un inicio fue cumplido en todas sus etapas de diseño y construcción.

Atentamente,

Esteban Vallejo 1722785068 Gerente Propietario

### **DEDICATORIA**

Dedico esta tesis a mis padres que han sido el apoyo en toda mi carrera estudiantil, quienes con su amor y comprensión me han ayudado a culminar este sueño.

A mi abuelito que sé que me cuida desde el cielo y sé que estará orgulloso de mi, y que juntos logramos cumplir esta promesa.

A mi esposa que, con su amor me apoyó y me alentó a culminar cuando parecía que me iba a rendir.

A mi hermano menor que siempre ha sido el eje fundamental de mi vida y ahora sé que estarás orgulloso de mi, la distancia me hizo más fuerte.

Para todas las personas que me ayudaron a concluir esta tesis, para ustedes un abrazo infinito.

## **AGRADECIMIENTO**

A mis padres que han sido siempre el motor que impulsa mis sueños y quienes estuvieron siempre a mi lado en los días y las noches de desvelo durante las jornadas de estudio. Hoy que concluyo mis estudios les dedico este logro por que juntos lo hemos conseguido. Gracias por creer en mí.

A toda mi familia que siempre me ha estado apoyando en todo este tiempo de estudios y sacrificios.

A mi esposa gracias por el apoyo incondicional, cuya paciencia fue puesta a prueba en incontables ocasiones, Gracias por tener creer en mí.

A mi tutor el Ing. Guillermo Mosquera por ser un guía y poder sacar adelante este tema de tesis.

# ÍNDICE DE CONTENIDO

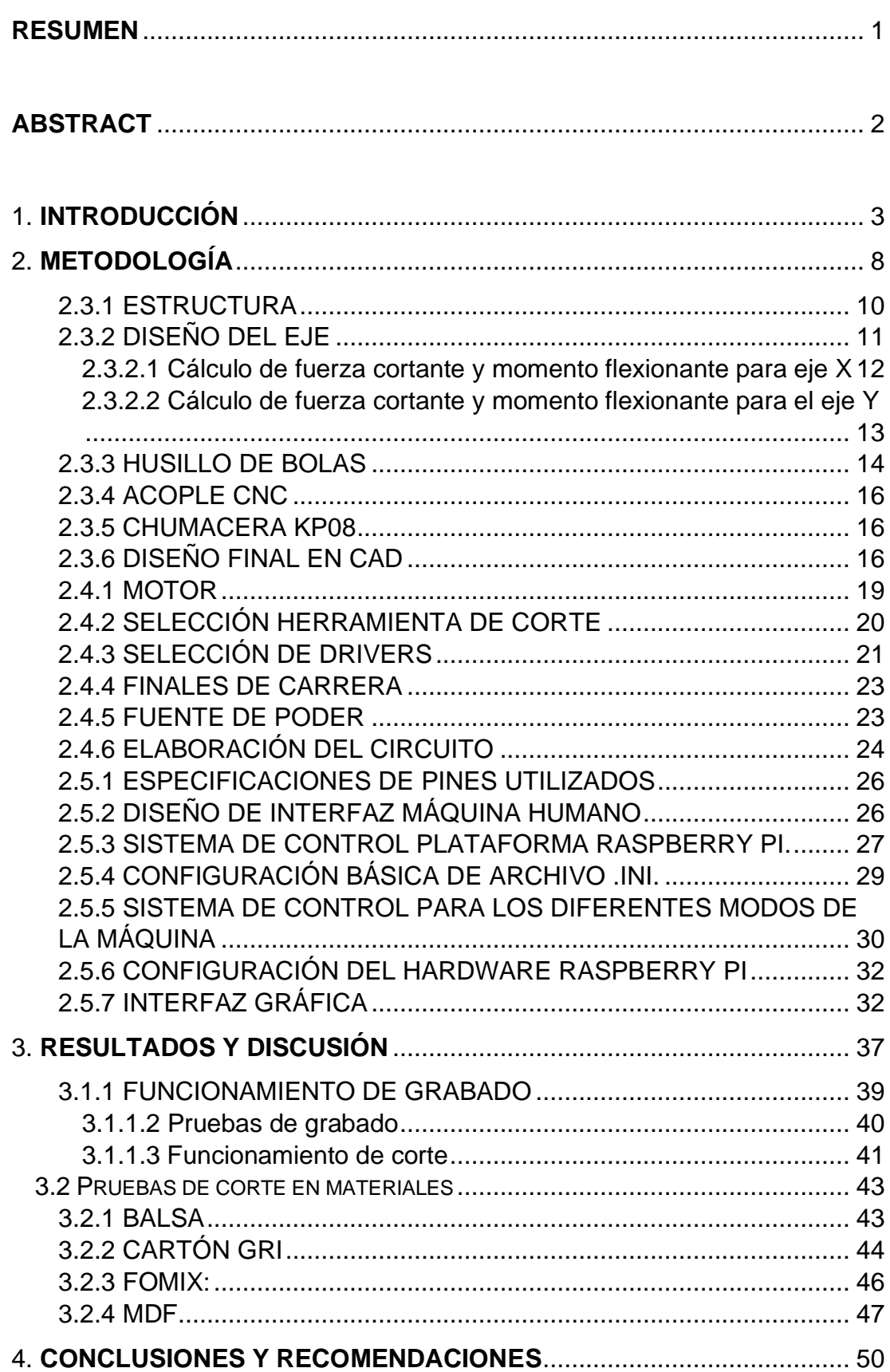

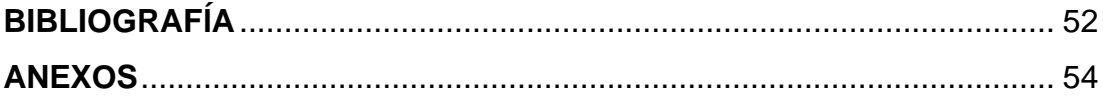

# **ÍNDICE DE TABLAS**

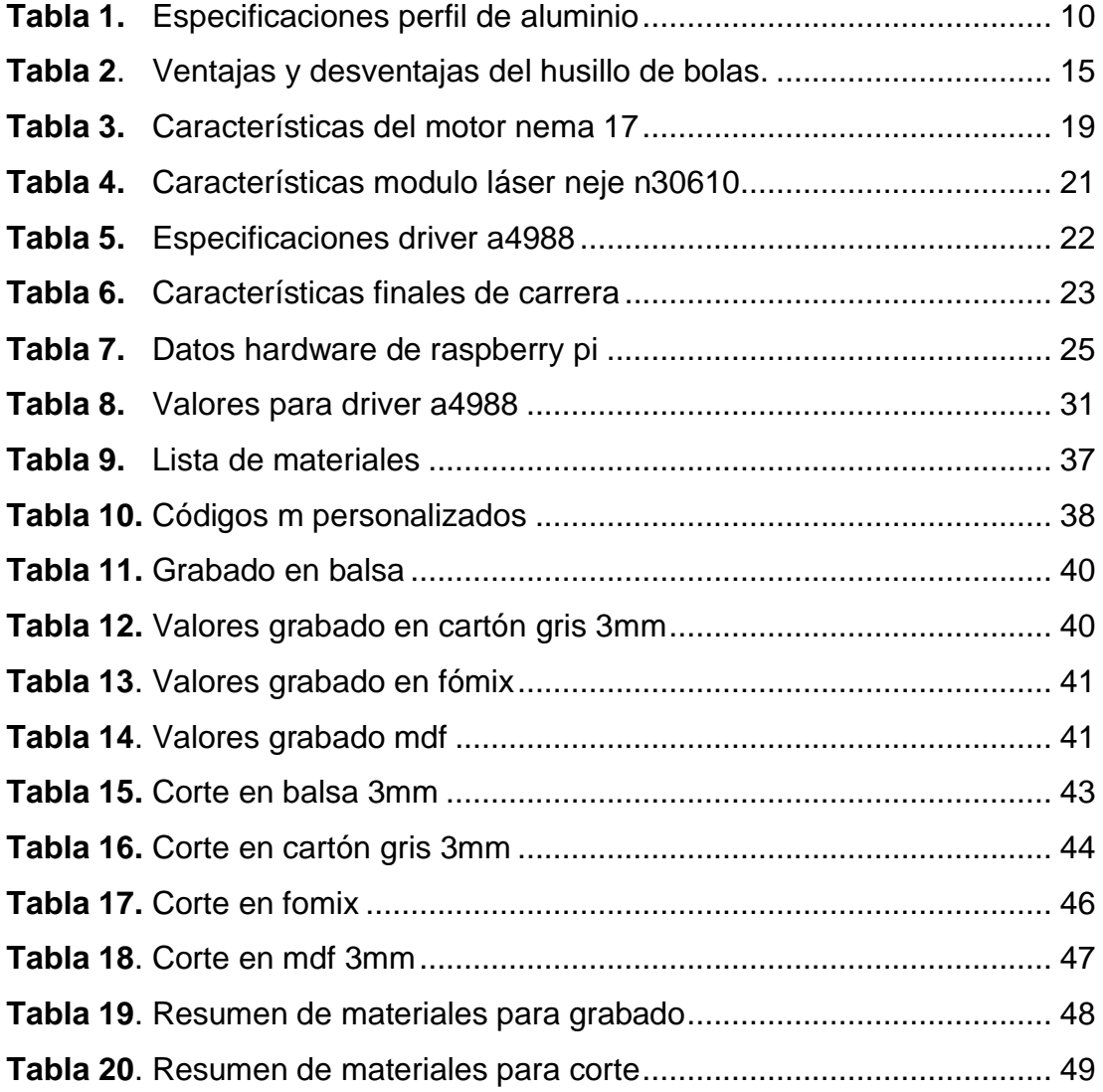

# **ÍNDICE DE FIGURAS**

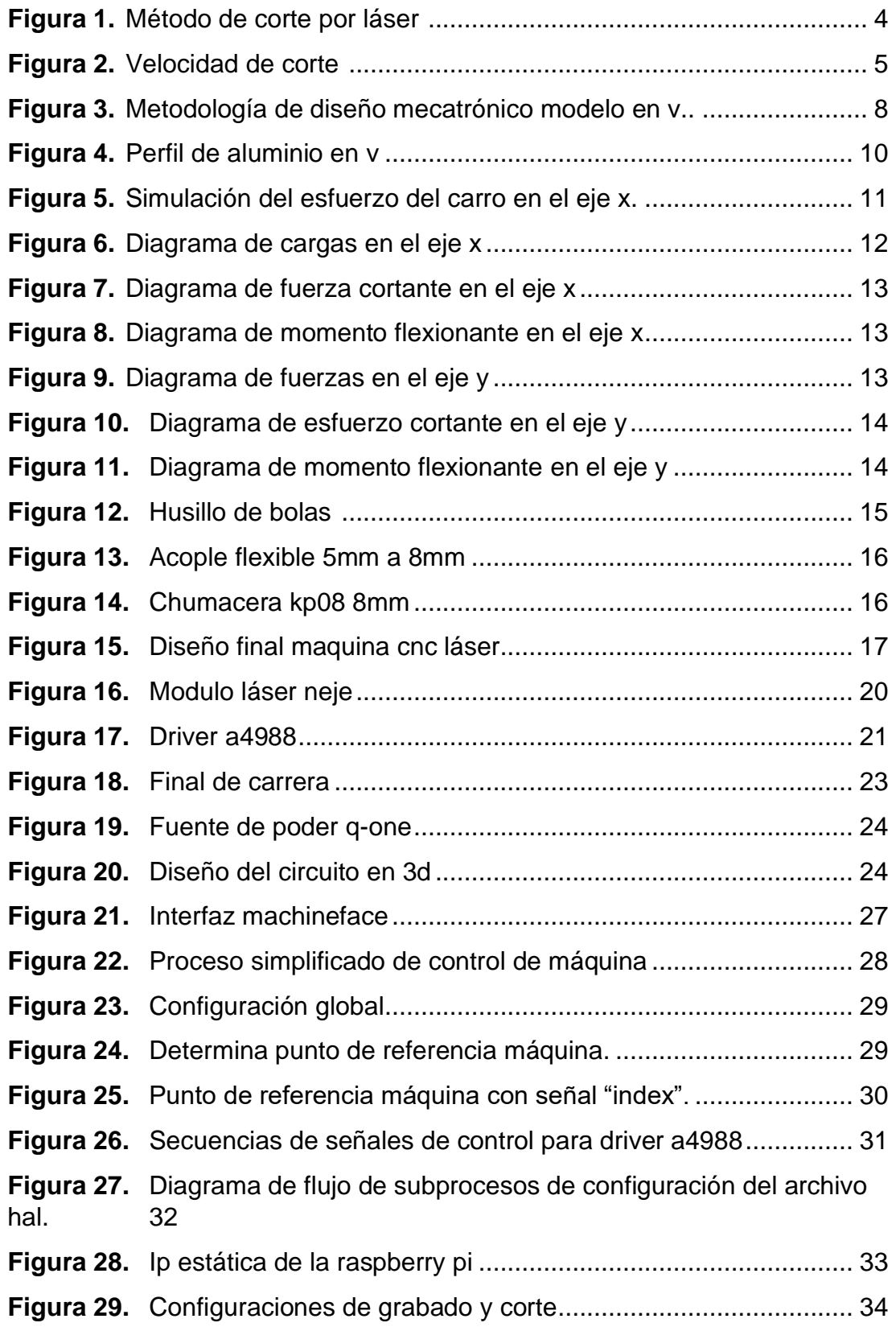

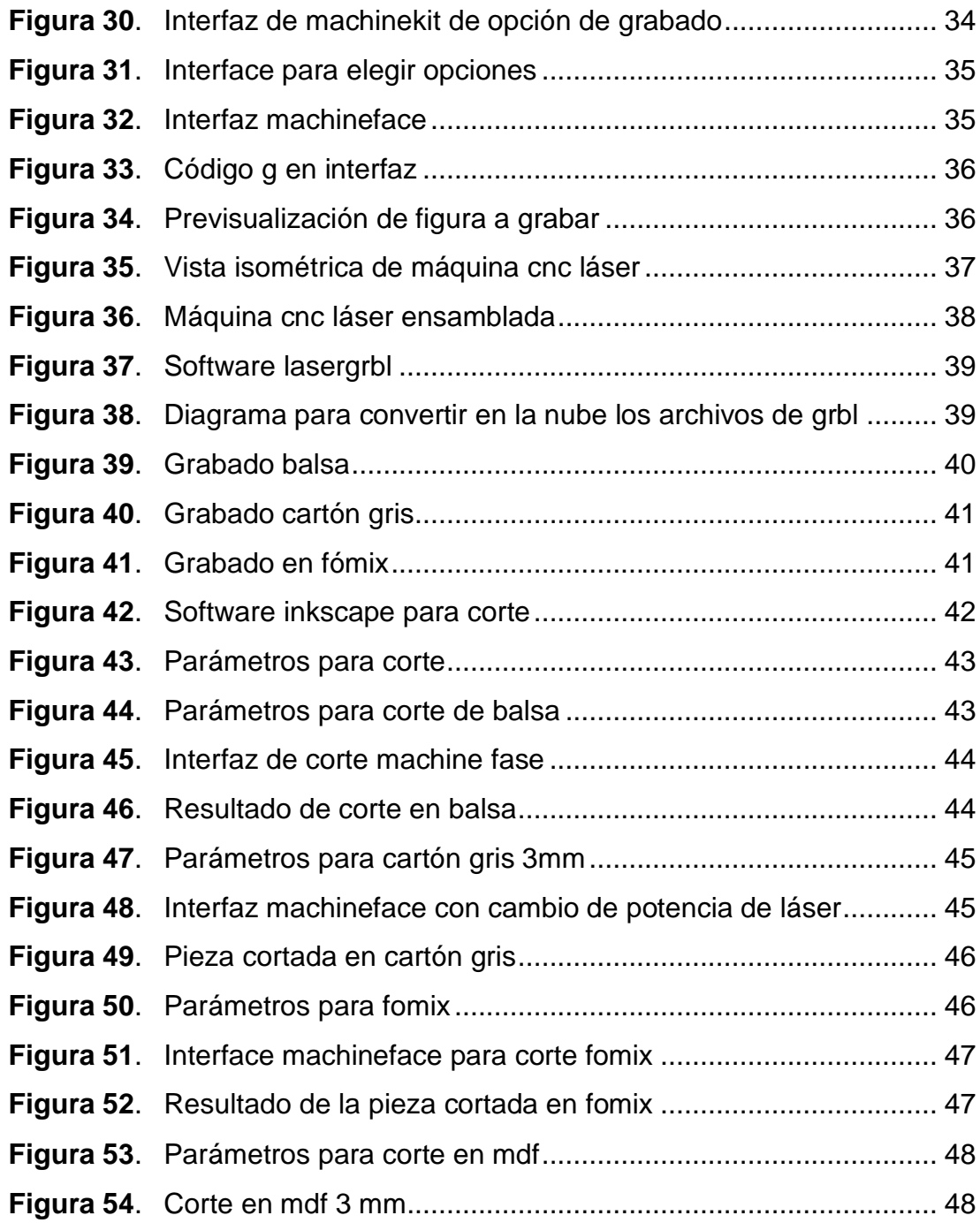

# **ÍNDICE DE ANEXOS**

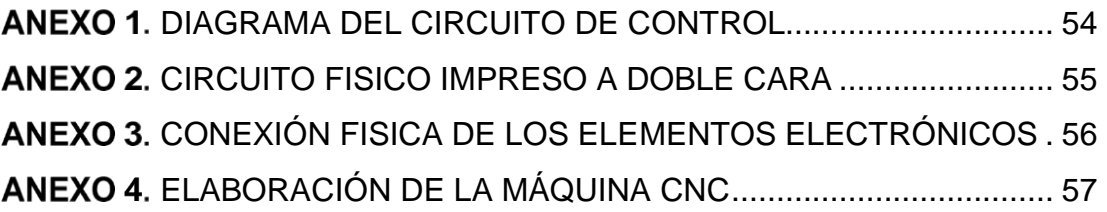

#### **RESUMEN**

<span id="page-19-0"></span>En el presente trabajo se diseñó y se construyó una maquina CNC láser para grabado y corte de materiales como el cartón gris, balsa, fomix y MDF que van hacer de uso exclusivo de la empresa para tener una mayor aceptación en el mercado por la personalización de sus productos. Por lo cual se llevó a cabo una metodología en la cual se logró obtener los requerimientos, funciones y materiales que fueron necesarios para que la máquina funcione con los parámetros solicitados. Se pudo lograr que el circuito diseñado pueda reemplazar a la cnc shield y en su lugar se pudo conectar todos los elementos a una misma fuente de poder y con todos los elementos electrónicos. Se utilizó dos herramientas informáticas para cada necesidad ya sea de corte o de grabado, ambos son sencillos de configurar de acuerdo al material y a la potencia del láser. Se logró combinar código G con código M personalizado para que sea más entendible al momento de generar las figuras a cortar o grabar. Dentro de las pruebas generadas el láser logró cortar cartón gris de 3mm en una velocidad de trabajo de120 mm/min y potencia del láser al 80% con 4 pasadas, el fómix se logró cortar con una velocidad de trabajo de 120 mm/min con una potencia del 14%, la balsa se logró cortar en una velocidad de trabajo de 120 mm/min de con una potencia del 100% en 5 pasadas. Al ser un láser de baja potencia no se logró cortar la madera MDF de 3mm. Los finales de carrera indican el punto de referencia desde donde la máquina comienza con el movimiento, se ha considerado que cuando el carro toca el final de carrera en X y Y, se posiciona en la mitad de cada uno de los ejes, se considera que el punto cero de la máquina es el centro de la mesa de trabajo y adicional los finales de carrera previene que los ejes no se salgan del área de trabajo y se produzcan daños en la máquina. La conexión se logró tener de forma múltiple se puede conectar mediante celular, Tablet, PC ya sea Windows o Linux.

Se concluye que para cortar materiales con espesores de más de 3mm se debe aumentar la potencia del láser a 5W como mínimo.

Palabras clave: Corte, Grabado, Láser, CNC, Linux, Raspberry Pi

#### **ABSTRACT**

<span id="page-20-0"></span>In the present document, a CNC laser machine was designed and built for engraving and cutting materials such as gray cardboard, balsa, fomix and MDF that will be used exclusively by the company to have greater acceptance in the market for the customization of their products. Therefore, a methodology was carried out in which it was possible to obtain the requirements, functions and materials that were necessary for the machine to work with the requested parameters. It was possible to achieve that the designed circuit can replace the cnc shield and instead it was possible to connect all the elements to the same power source and with all the electronic elements. Two computer tools were used for each need, whether cutting or engraving, both are easy to configure according to the material and the power of the laser. It was possible to combine G code with custom M code to make it more understandable when generating the figures to be cut or engraved. Within the tests generated, the laser was able to cut 3mm gray cardboard at a working speed of 120 mm/min and laser power at 80% with 4 passes, the fomix was cut with a working speed of 120 mm/min with a power of 14%, the raft was cut at a working speed of 120 mm/min with a power of 100% in 5 passes. Being a low power laser, it was not possible to cut the 3mm MDF wood. The limit switches indicate the reference point from where the machine begins the movement, it has been considered that when the carriage touches the limit switch in X and Y, it is positioned in the middle of each one of the axes, it is considered that The zero point of the machine is the center of the work table and, additionally, the limit switches prevent the axes from leaving the work area and damage to the machine. The connection was achieved in a multiple way, it can be connected by cell phone, Tablet, PC, be it Windows or Linux.

It is concluded that to cut materials with thicknesses of more than 3mm, the laser power must be increased to a minimum of 5W.

**Keywords:** Cut, engraving, Laser, CNC, Linux, Raspberry Pi

<span id="page-21-0"></span>**1. INTRODUCCIÓN**

En el presente proyecto se diseñó y construyó una máquina CNC para grabado y corte en madera, balsa, y cartón mediante láser controlado por raspberry pi, tiene como finalidad la optimización de tiempo, costos y diseños para una microempresa que está surgiendo en el mercado ecuatoriano en la innovación y personalización de sus productos, en la industria ecuatoriana el manejo de tecnologías mediante control numérico es muy limitado para empresas pequeñas, sin embargo, al utilizar tecnología de propósito educativo y de bajo costo se puede ofrecer la ventaja de crear mecanismos que remplacen y satisfagan las necesidades de una máquina industrial, es por ello que se utilizará la Raspberry pi considerada un dispositivo educacional de bajo costo. (Salcedo, 2015).

El uso de la máquina CNC de corte y grabado con láser ayudará al crecimiento de una microempresa, ya que, al tener un objetivo de expansión en la industria ecuatoriana, con la creación de esta máquina se podrá tener más captación de clientes, con las facilidades que nos brinda la Raspberry se podrá modificar para futuras automatizaciones industriales.

Las máquinas de control numérico CNC (Control Numérico Computarizado), están ahora presentes en industrias, y también en otras empresas como los talleres donde se realiza mecanizado de metal u otros materiales. La funcionalidad del CNC es generar números mediante el diseño elaborado por el software, dichos números se los considera como coordenadas que se representan como eje X y Y que controla el movimiento del láser. (Vivanco,2019).

"El CNC es ahora prácticamente un sistema que permite controlar en todo momento la posición de un elemento físico, normalmente una herramienta que está montada en una máquina. Esto nos dice que, mediante un software y un conjunto de órdenes, se controlan las coordenadas de posición de un punto (la herramienta) respecto a un origen (0,0,0 de maquina), o sea, una especie de GPS, pero aplicado a la mecanización, y muchísimo más preciso." Barzalobre *et al.* (2019)

Las máquinas CNC Láser se implementaron para cortar diferentes tipos de materiales de forma precisa y con diseños personalizados. Dicho proceso se ha transformado para adaptarse a industrias que requieren el uso de corte y grabado en varios materiales, pero con el avance de tecnología se ha tenido mayor accesibilidad a los componentes necesarios para que una persona pueda implementar un dispositivo capaz de controlar potencia, activación y movimiento de un láser. (Armas y Chávez, 2021).

El sistema de grabado de láser es un proceso en el cuál no existe ningún tipo de contacto entre el cabezal y el material a grabar, el proceso básicamente se suscita por sustracción en 2 ejes, las aplicaciones más comunes y que se han dado a conocer en el mercado son la realización de logotipos, trazos y textos alfanuméricos que por medio de un haz de luz modifica la superficie del material ya sea este: madera, acrílico, plástico, aluminio, balsa, vidrio, etc. Este sistema ofrece una de las ventajas más llamativas en la industria, como es la flexibilidad, rapidez y exactitud con relación a otros métodos tradicionales, y el plus adicional es la de su bajo costo, fácil mantenimiento y modificaciones para lograr mejores resultados en los diseños a obtener. (Quinceno,2019).

La máquina CNC Láser no requiere de un diseño estructural robusto basado en la fuerza de corte de las herramientas CNC. Al ser el láser un método de corte por penetración de la intensidad de luz enfocada en un punto, desintegrando el material de acuerdo a la potencia administrada, como se puede observar en la figura 1. Este proceso permite que, dependiendo del tiempo de exposición, cambia el color y crea un contraste (grabado), o de lo contrario, el material se evapora o quema (corte). (Lasycor,2018).

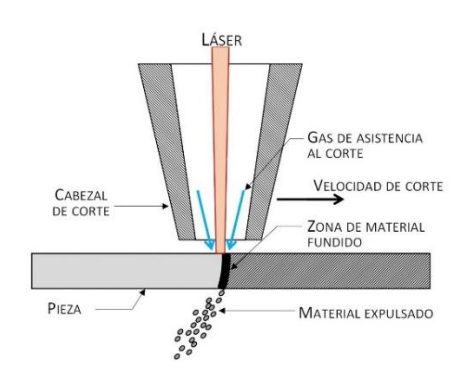

<span id="page-23-0"></span>**Figura 1.** Método de corte por láser (Ruiz et al. 2016)

En cuestión de materiales más frágiles, como la alúmina (AI2O3) y otros cerámicos, el láser cortará por fusión o vaporización. Para estos materiales, la energía empleada por el láser hace que se cree tensiones muy localizadas de este modo el material se fractura en la zona afectada, para lo cual este tipo de cortes se los denomina "fracturas controladas". La calidad del corte mediante láser puede medirse según la normativa DIN/ISO 9013:2000, la cual nos emite los siguientes parámetros: rebabas, kerf, estrechamiento, presencia de material proyectado, rugosidad, etc. Ruiz et al. (2016)

La velocidad de avance depende de la relación del sistema de transmisión de movimiento y los motores. Siendo un factor importante la sencillez de las piezas requeridas para la construcción de la máquina con materiales sintéticos, que son ligeros y resistentes, como se puede observar en la figura 2. permitiendo usar motores de bajo torque. (Vivanco, 2019)

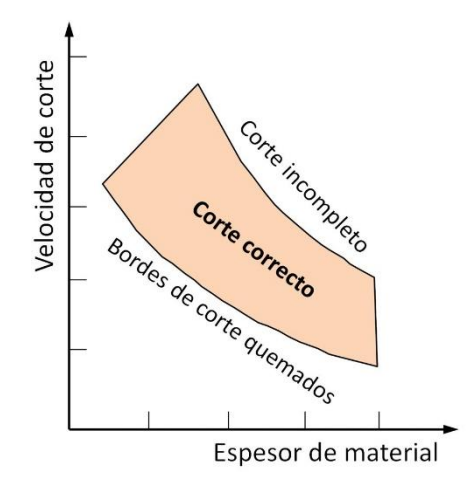

**Figura 2.** Velocidad de corte (Ruiz et al. 2016)

<span id="page-24-0"></span>Según lo expuesto por la velocidad de corte, se puede relacionar con la potencia, ya que la energía entregada en una determinada unidad de superficie del material depende del tiempo de exposición del mismo a la radicación del láser, por lo tanto para velocidades demasiado bajas se tendrá una zona afectada térmicamente importante, caso contrario con una velocidad de corte demasiado elevada se impedirá que el láser transmita la adecuada energía para fundir o vaporizar el material y en definitiva no realizar el corte. En síntesis, para lograr el correcto corte del material se deberá tomar en cuenta potencia-velocidad-espesor, ya que según ciertos procesos experimentales se determinará que, el corte láser es rentable y realizable para velocidades mayores a 3m/min. Ruiz et al. (2016)

Los sistemas embebidos son capaces de reemplazar dispositivos dedicados, reduciendo costo, espacio y permitiendo ser portable al ser ligero. El software es flexible para el desarrollo de todo tipo de aplicaciones, al basarse en código abierto. La interconexión que permiten los sistemas embebidos es un beneficio para poder intercambiar información con todos los dispositivos conectados a la red (LAN). El hardware de los sistemas embebidos ayuda a poder controlar dispositivos externos como lo es: la integración de pantallas táctiles, Interfaz de usuario más sencilla para una programación más rápida y operación más eficiente, control de consumo energético, etc. (García, 2019)

Los programas encargados de poder desarrollar las piezas que se van a construir son CAD donde se desarrolla el diseño, para convertir al código g con programas CAM que da las instrucciones a la máquina y por último se realiza simulación por medio del programa que controla la máquina usando el código G, con el uso de la CNC de corte con láser ayudara al crecimiento de un negocio pequeño y en general a pequeñas industrias con difícil acceso a maquinas industriales, el dispositivo usado tiene varios y distintos usos por el cual la máquina que se creará podrá ser modificada en el futuro si así se desea, además de fomentar el uso y creación de tecnología económica, pero con una alta eficiencia y eficacia. (Sepúlveda,2021).

En Ecuador se encuentran muy pocas empresas que se dedican a fabricar máquinas CNC con corte láser, como por ejemplo FORZA láser, que es una empresa que distribuye máquinas sobre los \$ 5.800, éstas son muy versátiles y se puede cortar y grabar en materiales como: madera, acrílico, plástico, tela, mármol, vidrio, etc. Por lo general nos venden máquinas muy industrializadas y no se prioriza el tipo de negocio al cual se va a vender el dispositivo, hay empresas que solo se dedican a cortar o grabar madera, y por ser robusta la máquina el costo es muy elevado, en consecuencia, las pequeñas empresas no pueden surgir y automatizar sus procesos. (Láser,2022).

En México existen empresas como Gravotech, que se dedican solo a realizar máquinas para corte de madera mediante láser, lo innovador de la empresa en mención, es que utilizan herramientas ecológicas que hacen que los láseres de CO2 utilicen la reacción de combustión natural al vaporizar la madera. Por lo tanto, no se necesita ni se genera ningún producto químico cuando la madera procesada también es natural. El escape de humos se beneficia de los filtros de aire de partículas de alta eficiencia (HEPA), que eliminan los humos nocivos y devuelven el aire limpio, dicho proceso no va a generar astillas, más bien solo humo, gas y polvo, que son manejados de una manera más fácil y segura para el escape de humos. En estos casos recomiendan colocar un accesorio de prefiltro y con esto aumentar la vida útil de las máquinas, con relación a la potencia está dada que utiliza 750W, lo cual hace que su costo se eleve notoriamente. (Estaciones de marcado láser,s.f.)

El objetivo general del proyecto de titulación es construir una máquina láser para realizar cortes y diseños personalizados en el material que los clientes soliciten en la empresa Frucheto.

Para alcanzar el objetivo general se consideraron los siguientes objetivos específicos:

- Diseñar la estructura del mecanismo de la máquina CNC, y la estructura para colocar el dispositivo láser.
- Diseñar los controladores para los motores de la máquina CNC y la interfaz de control gráfico de usuario.
- Diseñar el sistema de control del sistema.
- Construir la máquina CNC con el sistema de control y elementos diseñados.
- Realizar pruebas de validación y funcionamiento.

A medida de alcance por medio del presente proyecto, se planteó utilizar un láser de 2.5W de potencia, para realizar las pruebas en los diferentes tipos de materiales que han sido solicitados por los clientes de la empresa.

<span id="page-27-0"></span>**2. METODOLOGÍA**

"Un sistema mecatrónico no es sólo la unión de los sistemas electrónico y mecánico y es más que sólo un sistema de control; es una integración completa de todos ellos en la cual existe un enfoque concurrente al diseño. En el diseño de autos, robots, máquinas-herramienta, lavadoras, cámaras y muchas otras máquinas, se adopta cada vez más dicho enfoque integrado e interdisciplinario para el diseño en ingeniería. La integración a través de las fronteras tradicionales de la ingeniería mecánica, la ingeniería eléctrica, la electrónica y la ingeniería de control debe ocurrir en los primeros pasos del proceso de diseño si se desarrollan sistemas más baratos, confiables y flexibles. La mecatrónica debe implicar un enfoque concurrente o participativo entre estas disciplinas en lugar del enfoque secuencial tradicional del desarrollo, es decir, un sistema mecánico, luego el diseño de la parte eléctrica y la parte del microprocesador. De esta manera, la mecatrónica es una filosofía diseñada, un enfoque integral para la ingeniería" (Bolt William,2013).

Teniendo como base en este concepto de la ingeniería mecatrónica, se utilizará la metodología en V para el desarrollo de sistemas mecatrónicos que se representa en la Figura 3.

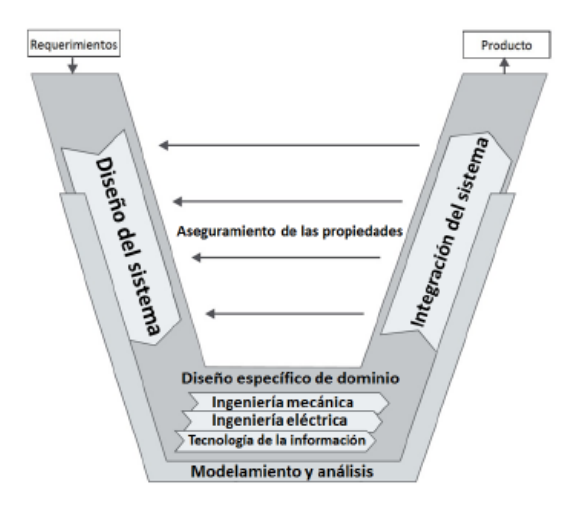

<span id="page-28-0"></span>**Figura 3.** Metodología de diseño mecatrónico modelo en V. (Verein Deutscher Ingeniure, 2004).

El proceso comienza en la definición de los requerimientos del sistema, que es la fase inicial para el diseño del sistema, una vez definido el diseño se implementa el modelo virtual del sistema, con el que se realizarán los análisis y pruebas necesarias que garanticen el cumplimiento de los requerimientos previamente establecidos.

#### **2.1 REQUERIMIENTOS**

- **•** El sistema debe cortar o grabar el material seleccionado.
- El sistema se puede controlar mediante el celular, Tablet o Pc.
- El sistema debe regirse al presupuesto establecido por la empresa para materiales y mantenimiento.
- El sistema no debe ser mayor a 30 cm x 30 cm.
- El sistema debe ser capaz de trabajar automáticamente.
- El sistema debe ser flexible para poder implementar nuevas funciones o características.
- El sistema debe contener una estructura que soporte el movimiento y funcionamiento del Láser.
- El sistema debe tener una fuente de poder para alimentar a los motores, dispositivos y plataforma de control.

#### **2.2 DISEÑO CONCEPTUAL**

Para el análisis del diseño se considera tres etapas de estudio, los cuales son: diseño mecánico, eléctrico y de control de la máquina CNC de corte láser.

#### **2.3 DISEÑO MECÁNICO**

El diseño mecánico es la parte primordial al construir una máquina CNC, ya que es conveniente y necesario que las especificaciones de funcionamiento y rendimiento de la misma van a estar fundamentadas y solventadas por el diseño estructural, cuando se diseña el objetivo principal es satisfacer las necesidades de un requerimiento concreto, el diseño se convirtió en algo físicamente real que tuvo estas características: confiable, útil, seguro, competitivo y se estableció en el mercado nacional para poder comercializarse de una manera muy efectiva y rápida. (Nisbett, 2014)

Para el diseño mecánico de la máquina CNC láser, se analizó la aceleración con la que va a trabajar el sistema y con esto se pudo obtener la fuerza necesaria para mover el eje X y el eje Y.

El cabezal que va a contener el láser debe desplazarse por eje X, por consiguiente, se tiene:

$$
F = (m_{cabezal} + m_{placa} + m_{rodaminetos}) * a
$$
 [1]  

$$
F = 0.19kg * 80 m/s2
$$
  

$$
F = 15.2 N
$$

Dónde:

F = fuerza para mover el carro en el eje

a = aceleración

m= masas que intervienen en el cabezal

#### <span id="page-30-0"></span>**2.3.1 ESTRUCTURA**

Para el proceso de estructura se comienza por la selección del bastidor de la máquina como se observa en la figura 4. para lo cual se usa el perfil de aluminio en V – SLOT, los perfiles en V-slot permiten construir de forma rápida y sencilla estructuras mecánicas, soportes y mecanismos, reciben el nombre por la ranura en forma de "V" que permite actuar como guía lineal para las ruedas V, la unión tipo V es muy superior al tipo T para la construcción de mecanismos lineales, por esta razón los perfiles V-Slot son ideales para construir estructuras de máquinas CNC, impresoras 3D, robots cartesianos.

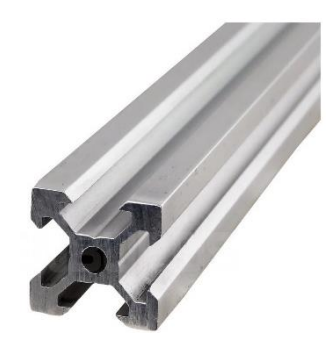

**Figura 4.** Perfil de aluminio en V (naylampmechatronics,2022)

<span id="page-30-2"></span>La tabla 1. Indica las propiedades mecánicas del perfil de aluminio en v-slot, estas especificaciones se utilizó para cálculos mecánicos de la estructura de la máquina CNC, según el catálogo de (naylampmecatronics,2022).

<span id="page-30-1"></span>

| PERFIL ALUMINIO V-SLOT | Aluminio 6063 T-5 |
|------------------------|-------------------|
| <b>Dimensiones</b>     | 20 * 20 mm        |
| Longitud               | 350 mm            |
| Momento de inercia     | 6.988 x 10^-9 m^4 |
| Módulo de elasticidad  | 69500 Mpa         |
|                        |                   |
| Límite elástico        | 175 Mpa           |
| Tensión de rotura      | 215 Mpa           |
| Límite a la fatiga     | 150 Mpa           |

**Tabla 1.** Especificaciones perfil de aluminio

(naylampmechatronics,2022)

El material escogido para el soporte del láser es una platina de filamento PLA, teniendo un esfuerzo de fluencia de 49.5 Mpa, considerando un factor de seguridad de N=3, el esfuerzo máximo permisible sería:

$$
\sigma_{max} = \frac{\sigma_y}{N} \qquad [2]
$$

$$
\sigma_{max} = \frac{49.5}{3} = 16.5 \, Mpa
$$

Dónde:

σ max = Esfuerzo máximo permisible

σy = Esfuerzo de fluencia del acero cromado

N= factor de seguridad

Con la simulación se observa en la Figura 5. que los esfuerzos generados en el eje X no superan los 16.5 Mpa que es el máximo permisible.

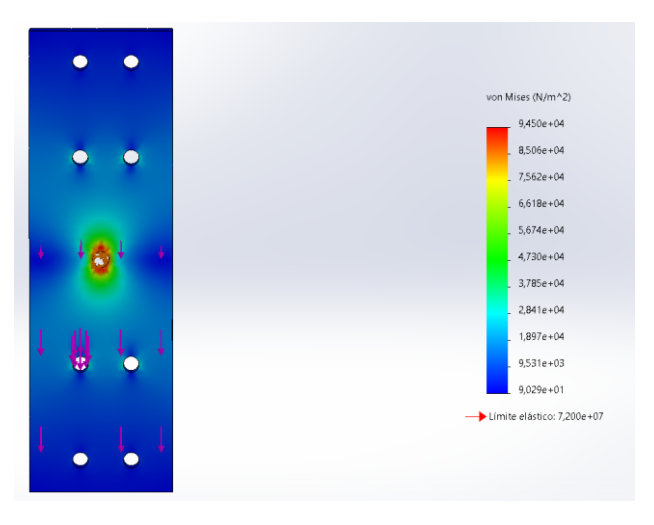

**Figura 5.** Simulación del esfuerzo del carro en el eje X.

### <span id="page-31-1"></span><span id="page-31-0"></span>**2.3.2 DISEÑO DEL EJE**

El eje guía funcionó para guiar el carro que contiene el láser para movilizarse en el área de trabajo, este eje tuvo que ser colocado junto con el husillo para una mejor precisión.

Según las investigaciones que se realizaron en el mercado, para realizar las máquinas CNC se utiliza el eje de 8mm de diámetro de acero inoxidable 304, su característica relevante para el estudio es el esfuerzo de fluencia de 310Mpa, se considera un factor de seguridad de N=3, se tendrá la siguiente ecuación:

$$
\sigma_{max} = \frac{\sigma_y}{N} = \frac{310}{3} = 103.33 \, Mpa \quad [3]
$$

Donde:

σ max = Esfuerzo máximo permisible

σy= Esfuerzo de fluencia del acero inoxidable 304

N= Factor de seguridad

#### <span id="page-32-0"></span>**2.3.2.1** *Cálculo de fuerza cortante y momento flexionante para eje X*

Mediante el diagrama de cuerpo libre que se puede observar en la figura 6, se pudo encontrar el valor de las fuerzas que se ejercieron en los apoyos mediante el cálculo estático. Se tomó en consideración para el cálculo de fuerza y momento que el punto medio es el que soportó el mayor esfuerzo.

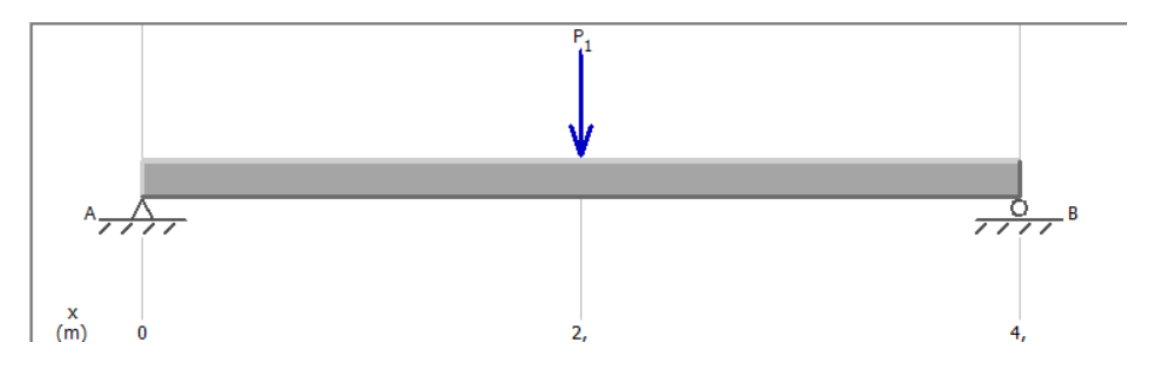

<span id="page-32-1"></span>**Figura 6.** Diagrama de cargas en el eje X

$$
\sum M_A = 0 \qquad [4]
$$

 $-15.2N * 0.175 m + By * 0.35 m = 0By = 7.6 N$  $\sum Fy = 0$  [5]

$$
Ay - 15.2N + By = 0
$$

$$
Ay = 7.6 N
$$

Una vez que se obtuvieron los valores de las reacciones de cada extremo que intervino en el eje, se procedió a realizar el diagrama de fuerza cortante como indica la figura 7.

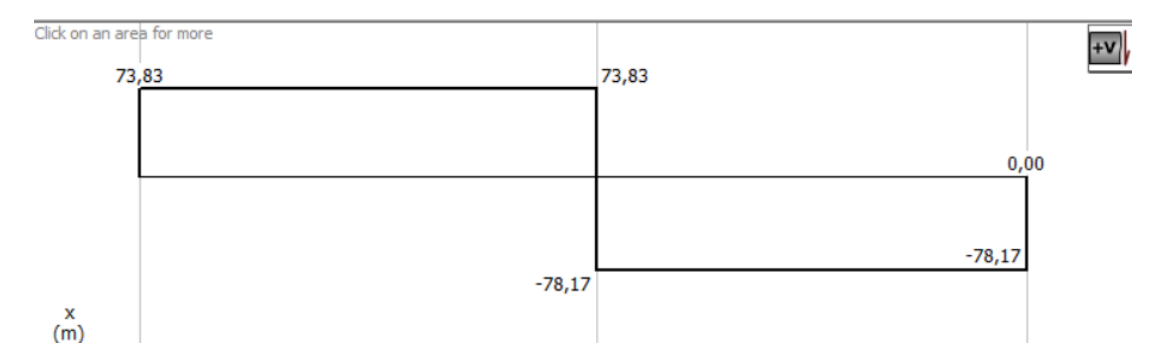

**Figura 7.** Diagrama de fuerza cortante en el eje X

<span id="page-33-1"></span>A continuación, se realizó el diagrama de momento flector que dio como resultado 186Mpa como indica la figura 8.

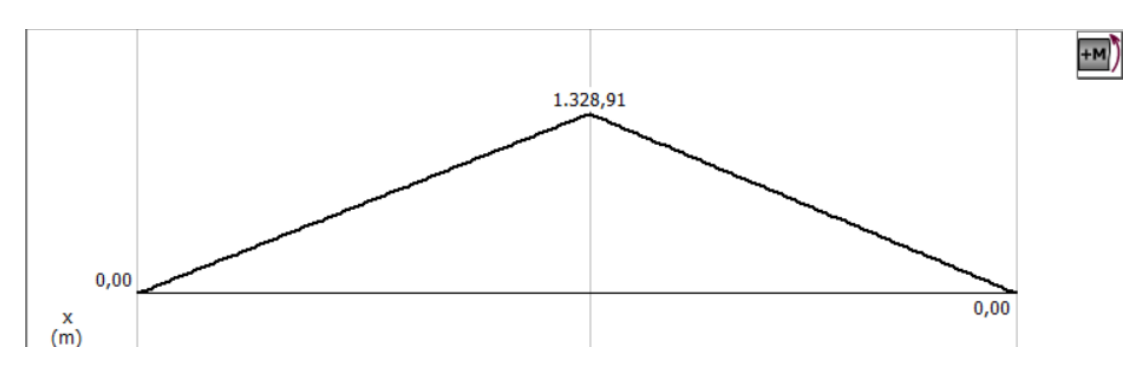

**Figura 8.** Diagrama de momento flexionante en el eje X

#### <span id="page-33-2"></span><span id="page-33-0"></span>**2.3.2.2 Cálculo de fuerza cortante y momento flexionante para el eje Y**

Para el respectivo cálculo de la fuerza cortante y el momento flexionante se tomó en cuenta que el punto medio fue el que soportó mayor esfuerzo en la mitad del eje como se indica en la figura 9.

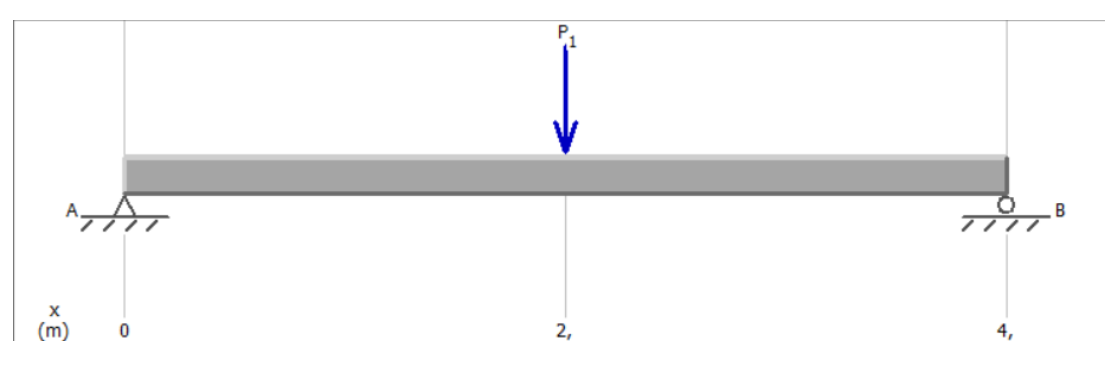

<span id="page-33-3"></span>**Figura 9.** Diagrama de fuerzas en el eje Y

$$
\sum F y = 0 \qquad [5]
$$

$$
RA + RB - F = 0
$$

Al ser las reacciones RA y RB iguales y reemplazando el valor de F se obtuvo el siguiente resultado:

$$
RA = RB = 7.6 N
$$

A continuación, se realizó el diagrama de esfuerzo cortante del eje como la figura 10.

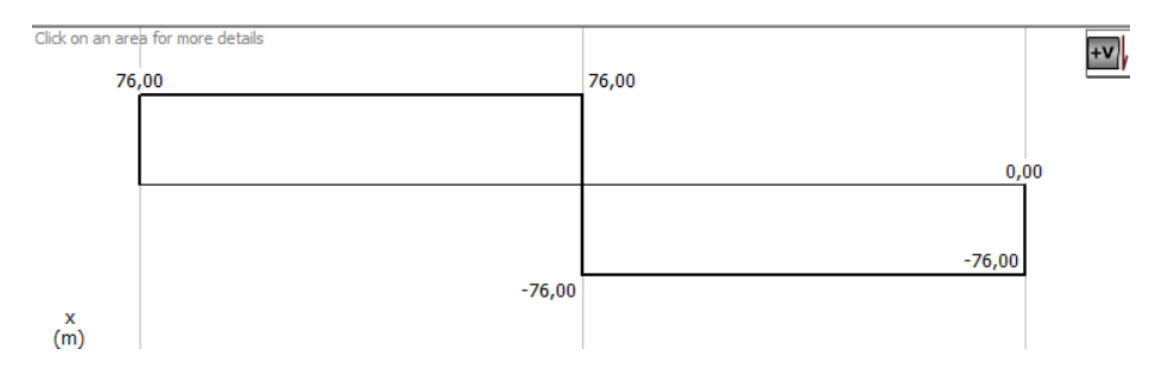

**Figura 10.** Diagrama de esfuerzo cortante en el eje Y

<span id="page-34-1"></span>Después se obtuvo el momento flector del eje Y como indica la figura 11, dando como resultado 105kN.

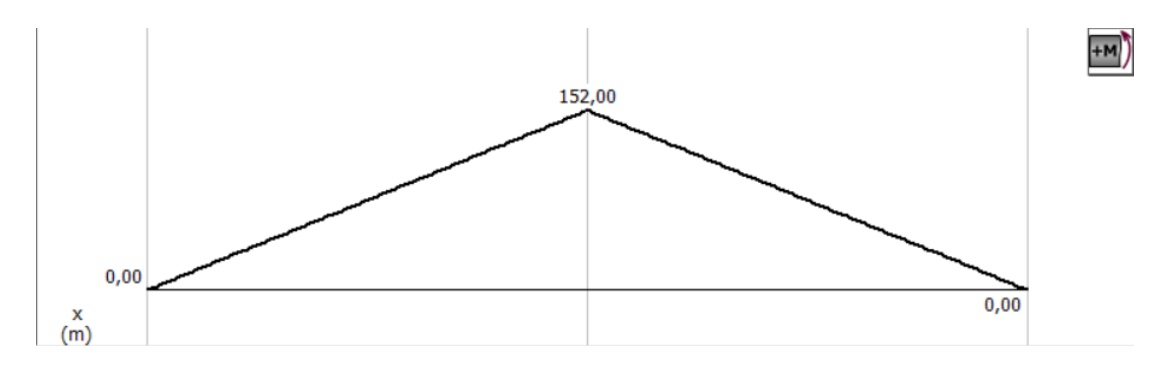

**Figura 11.** Diagrama de momento flexionante en el eje Y

#### <span id="page-34-2"></span><span id="page-34-0"></span>**2.3.3 HUSILLO DE BOLAS**

Un husillo de bolas se conforma mediante un eje roscado y un sistema integrado de tuerca, bolas y mecanismos de recirculación, son el tipo más utilizado en las máquinas de precisión.

Como se puede observar en la figura 12, un husillo de bolas convierte el esfuerzo rotacional del motor en movimiento rectilíneo, con características con alta precisión, alta repetitividad y eficiencia.

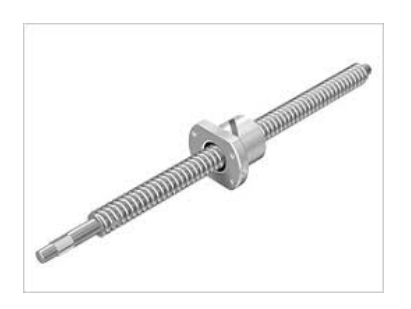

**Figura 12.** Husillo de bolas (HWIN,2012)

<span id="page-35-1"></span>Para elegir el husillo de bolas se estableció un cuadro comparativo, en donde se observó cuáles son sus ventajas y desventajas para la utilización en la máquina CNC láser como indica la tabla 2.

<span id="page-35-0"></span>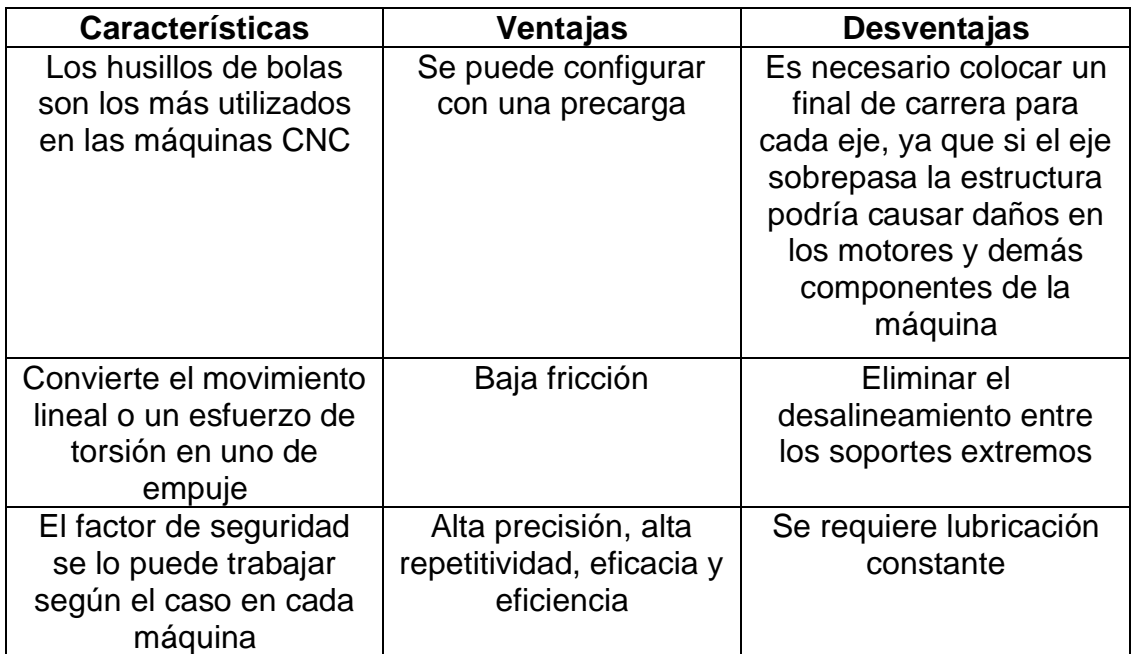

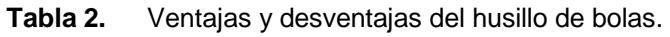

Se calculó el par de torsión de este husillo necesario para desplazar la carga en el eje X.

$$
T = \frac{F^{*P}}{2^{*1000*}\pi^{*}\eta}
$$
 [6]

Donde:

T= par de torsión [N.m]
F= Fuerza axial en el husillo [N] P= paso del tornillo [mm]  $\Gamma$  = eficiencia

Reemplazando los respectivos valores se obtiene:

$$
T = \frac{38 * 0.008}{2000 * 3.14 * 0.9}
$$

$$
T = 5.4 * 10^{-4} Nm
$$

### **2.3.4 ACOPLE CNC**

Este componente sirvió para la unión entre el eje del motor y el tornillo sin fin, su característica principal es que es flexible y tiene por un lado una abertura de 5mm para el eje del motor PAP y 8mm para el tornillo sin fin, como lo indica la figura 13.

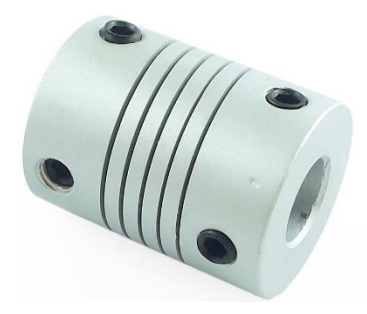

**Figura 13.** Acople flexible 5mm a 8mm (roboticsecuador,2022)

### **2.3.5 CHUMACERA KP08**

Es un soporte con rodamientos y prisioneros de sujeción para tornillo de 8mm, es ideal para impresoras 3D o CNC, con esta chumacera se podrá fijar el husillo roscado al eje interior lo que permitió girar libremente el husillo para desplazarse sin inconvenientes Figura 14.

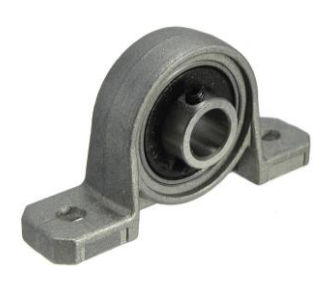

**Figura 14.** Chumacera KP08 8mm (roboticsecuador,2022)

## **2.3.6 DISEÑO FINAL EN CAD**

Después de elegir los componentes necesarios y los cálculos correspondientes se diseñó la máquina CNC láser en Solidworks, como se puede observar en la figura 15.

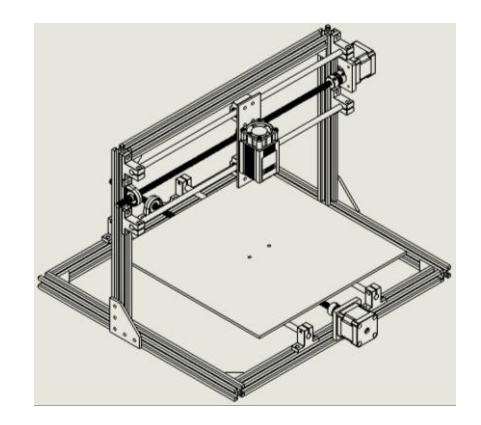

**Figura 15.** Diseño final maquina CNC láser

## **2.4 DISEÑO ELÉCTRICO**

En esta etapa se analizó que tipos de elementos son necesarios para controlar las señales de los controladores de los motores, finales de carrera, pulsadores, dispositivos que funcionan a través de los protocolos de comunicación de datos y las fuentes de poder que se deben usar en la maquina propuesta en este proyecto.

Para seleccionar el motor adecuado para la maquina CNC se debe tener el torque definido para el correcto funcionamiento, por lo tanto, se utilizó la ecuación de inercia estática, donde se deben sumar todos los componentes que se encuentran interrelacionado: mesa, motor, tornillo de precisión y guías.

$$
Jtotal = Jmesa + r * (Jmotor + Jtornillo)
$$
 [7]

Dónde:

 $J$  total = Inercia total

J mesa = Inercia de la mesa

r = relación de transmisión

J motor = inercia del motor

J tornillo = inercia del tornillo

$$
Jmesa = \frac{m(\frac{Ph}{2\pi})^2 * 10^{-6}}{n_p}
$$
 [8]

Dónde:

m = masa de la mesa

Ph = paso tornillo

Np= eficiencia práctica

r = relación de transmisión

De acuerdo a Mott (2006), las máquinas CNC tienen un rendimiento del 90%

$$
n_p = n_t * 0.9 \qquad [9]
$$

Dónde:

nt = eficiencia teórica

np = eficiencia práctica

$$
n_t = \frac{1}{1 + \frac{\pi d_\theta}{P h} * u_c} \quad [10]
$$

Donde:

uc = 0.006 (coeficiente de fricción)

$$
n_t = \frac{1}{1 + \frac{\pi * 12}{8} * 0.006}
$$

$$
n_t = 0.97
$$

Por lo tanto,

$$
n_p = 0.97 * 0.9 = 0.87
$$

Entonces reemplazando valores se tiene,

$$
Jmesa = \frac{1 \, kg \, \frac{(0.008m)^2}{2*3.14}}{0.87}
$$

$$
Jmesa = 1.7 * 10^{-5} \, kg * m^2
$$

Según el datasheet del motor PAP se asumirá una inercia de 8.2 \*10-6 kg \*m<sup>2</sup> y para la inercia del tornillo se usará 3.5 \*10-6 kg \* m2.

Para finalizar y reemplazando los valores se obtuvo:

$$
ftotal = 1.7 * 10^{-5} + 1 * (8.2 * 10^{-6} + 3.5 * 10^{-6})
$$

$$
ftotal = 2.87 * 10^{-5} Kg * m2
$$

El torque necesario será:

$$
T_{total} = \alpha * Jtotal \quad [11]
$$

Dónde:

Jtotal = Inercia total

α = Aceleración angular

$$
Total = 2829 \frac{rad}{s^2} * 2.87 * 10^{-5} kg * m^2
$$

$$
Total = 0.08 Nm
$$

Para un correcto funcionamiento, se aplicó un factor de seguridad de 2, por lo tanto, se tiene:

> $Tmotor = Ttotal * n$  $Tmotor = 0.08 * 2$  $Tmotor = 0.16 Nm$

### **2.4.1 MOTOR**

En la selección de motores, se eligió un motor a pasos debido a que estos son ideales para trabajos de gran precisión El motor paso a paso NEMA 17 es bipolar, tiene un ángulo de paso de 1. 8º (200 pasos por vuelta) y cada bobinado es de 1.2A - 4V, capaz de cargar con 3.1Nm.

Es un motor muy robusto ampliamente utilizando en máquinas que usan control numérico computarizado, aunque este es ligeramente más potente del recomendado para garantizar la mejor fiabilidad. Por lo tanto, se realizó el respectivo cálculo del torque requerido en base al sistema de traslación tanto en el eje X como en el eje Y.

Por lo tanto, se ha obtenido las características del motor Nema 17 y se muestra en la tabla 3.

| $0.36$ kg                     |
|-------------------------------|
| 5 mm "D"                      |
| 20 mm                         |
| 200 (1, 8 <sup>o</sup> /paso) |
| 1.7A                          |
| 3.06 V                        |
| 1.8 $\Omega$                  |
|                               |

**Tabla 3.** Características del motor NEMA 17

Continúa…

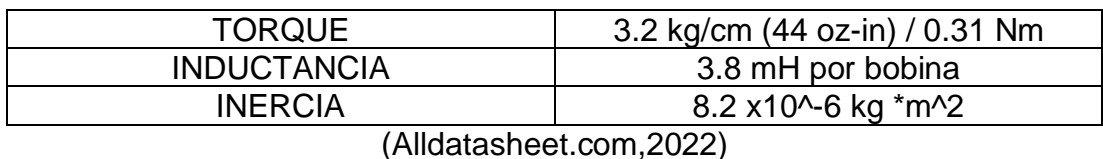

Continuación…

# **2.4.2 SELECCIÓN HERRAMIENTA DE CORTE**

#### **2.4.2.1 Láser**

El grabado con láser es una técnica empleada para lograr logotipo o textos personalizados, de acuerdo con este concepto se necesita un módulo láser capaz de grabar en materiales como la balsa, cartón y madera, para lo cual en las investigaciones previa se pudo evidenciar que una máquina llamada PRUSA i3 MK3S 3D printer utiliza un cabezal láser color azul de 3.5 w, 450 nm con modulación TTL, según las especificaciones de este producto puede grabar en materiales como madera, bambú, plástico, espuma e incluso llega a cortar papel, espuma flex entre otros. Los láseres para grabado, normalmente oscilan entre los 300 mlW hasta los 5W, mientras más potentes se puede evidenciar mayor resistencia en tiempo prolongados de uso.

El láser que se escogió en este proyecto es de marca NEJE figura 16, tiene una vida útil de 20.000 horas, la potencia que maneja es de 7W, esta potencia se divide para los componentes como el ventilador, el módulo y la salida del láser, luego del respectivo estudio de caso se deduce que la potencia de salida del láser es de 2.5w, funciona con una fuente de alimentación de 12 V DC, tiene su propio driver con modulación TTL cuenta con su propio ventilador de refrigeración que ayuda que no se recaliente el módulo lo que asegura un tiempo de trabajo continuo ideal para el área de trabajo de la maquina CNC.

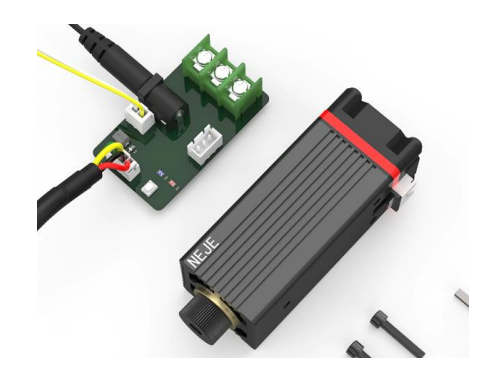

**Figura 16.** Modulo láser Neje [\(aliexpress.com,](http://www.es.aliexpress.com/)2022)

Según el fabricante del láser se obtuvo las características principales para poder operar el mismo, estas especificaciones permitieron saber el peso para poder diseñar la placa se sujeción y la potencia en la pudo trabajar el láser en la máquina CNC, como se indica en la tabla 4.

| <b>NEJE N30610</b>             |                 |
|--------------------------------|-----------------|
| Peso                           | 115g            |
| Potencia de salida             | 2.5 W           |
| Velocidad del ventilador       | 10600 rpm       |
| Interfaz                       | PH2.0 4Pin      |
| Input                          | 12 v 1A         |
| Distancia de transmisión       | 450nm           |
| Sensor de temperatura          | Si              |
| PWM input                      | 3.3-12V/0-20KHz |
| Profundidad de corte y tallado | 8 <sub>mm</sub> |
| Velocidad de corte             | 120mm/min       |

**Tabla 4.** Características Modulo láser Neje N30610

[\(aliexpress.com,](http://www.es.aliexpress.com/)2022)

## **2.4.3 SELECCIÓN DE DRIVERS**

Los Drivers A4988 figura 17. simplificaron el manejo de motores paso a paso desde un procesador como Raspberry Pi 3. Permitieron manejar los altos voltajes e intensidades que requieren estos motores, limitar la corriente que circula por el motor.

Este driver para motores paso a paso cuenta con un limitador de corriente y protección de sobre calentamiento y de exceso de consumo para garantizar un correcto funcionamiento, dicho driver es famoso por ser el más utilizado en las impresoras 3D para el control de diferentes motores paso a paso.

Para controlar únicamente se requiere dos salidas digitales, una para indicar el sentido de giro y otra para comunicar el avance de un paso del motor. Además, permiten realizar microstepping, una técnica para conseguir precisiones superiores al paso nominal del motor.

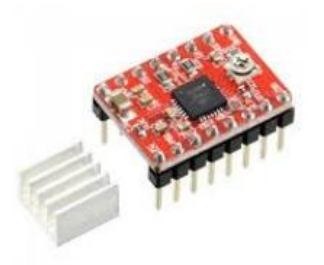

**Figura 17.** Driver A4988

A continuación, en la tabla 5 se detallan las especificaciones del driver elegido, en el cuál consta del voltaje requerido, la potencia y las fórmulas de cálculo.

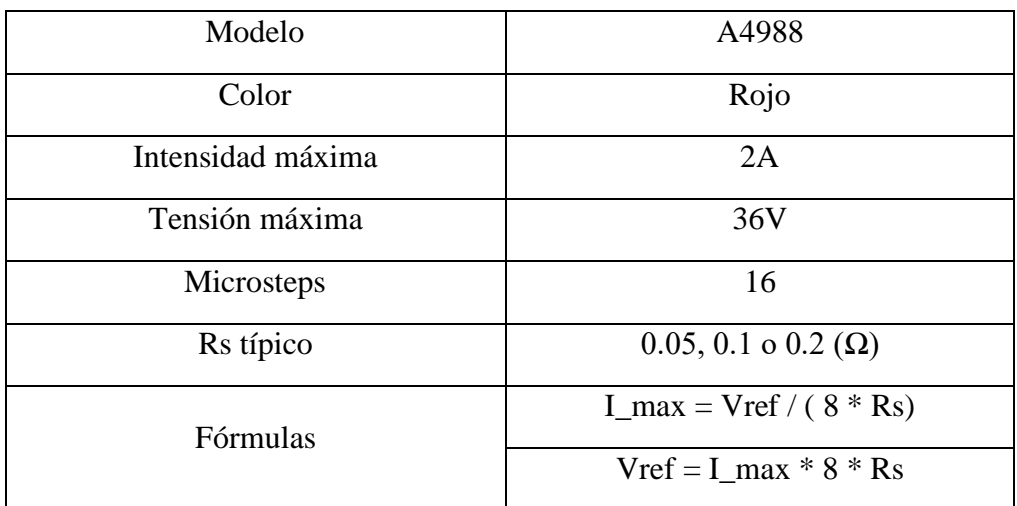

#### **Tabla 5.** Especificaciones driver A4988

Para el cálculo de voltaje de referencia para la calibración de los drivers se definió por la siguiente ecuación:

$$
Imax = \frac{Vref}{8*Rs} \qquad \qquad [12]
$$

Donde:

Imaxi: corriente máxima que soporta el motor [A]

Vref: Voltaje de referencia para el driver [V]

Rs: Resistencia de sensibilidad del driver [Ω]

Se conoce la corriente máxima que soporta el motor que es de 1.2 A, por consiguiente, se despeja el voltaje de referencia y la ecuación se define de la siguiente forma:

$$
Vref = Imax * 8 * Rs
$$

Reemplazando valores en la ecuación, se tiene como resultado el voltaje de referencia:

$$
Vref = 1.2 A * 8 * 0.1
$$

$$
Vref = 0.96 V
$$

Los motores PAP para trabajar en pasos completos necesitan un 70% de corriente máxima, por lo expuesto, con el cálculo de voltaje de referencia anteriormente encontrado se multiplica por 0.70 del porcentaje y se realizó el siguiente cálculo:

$$
= 1V * 0.96V = 0.96V
$$

Por lo cual el voltaje con el que debe trabajar el driver es de 0.96V para este tipo de motor.

### **2.4.4 FINALES DE CARRERA**

Dentro de la automatización los dispositivos tecnológicos ayudan a facilitar procesos industriales, los finales de carrera son pulsadores que detectan la posición de un elemento móvil mediante un accionamiento mecánico y a partir de ahí delimitar acciones para varios elementos, en este caso para detener los motores que se encuentran en los ejes X y Y, con esto se logra que no existan colisiones de los ejes con la estructura y no se salga del área de trabajo, también nos ayuda para hacer el Homing de la máquina.

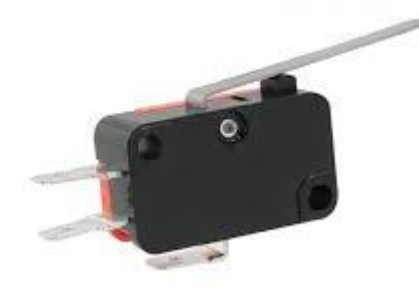

**Figura 18.** Final de carrera (megatronica.com,2022)

El sensor que se seleccionó presenta las siguientes características que se detallan en la tabla 6, de acuerdo a los voltajes requeridos, al amperaje y al largo de la palanca que es muy importante para el accionamiento del sistema.

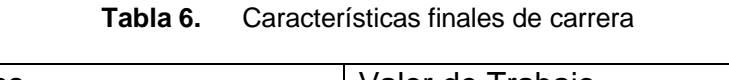

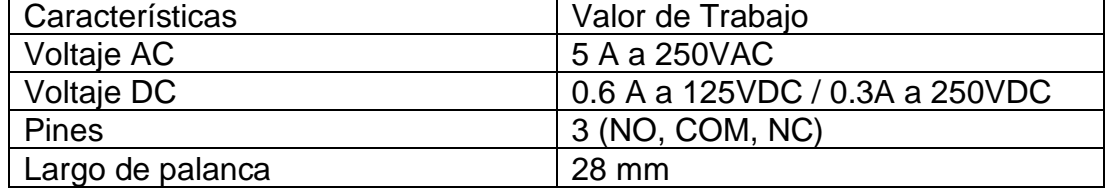

### **2.4.5 FUENTE DE PODER**

Para la alimentación necesaria para la máquina CNC láser, se tomó en consideración que se necesitan voltajes variables para cada elemento como son 12V para los motores y láser y 3.3V para alimentar la Raspberry pi, tomando en cuenta esto se eligió una fuente de poder de PC ya que estas funcionan con tres voltajes diferentes: +12V, +5V, +3.3V.

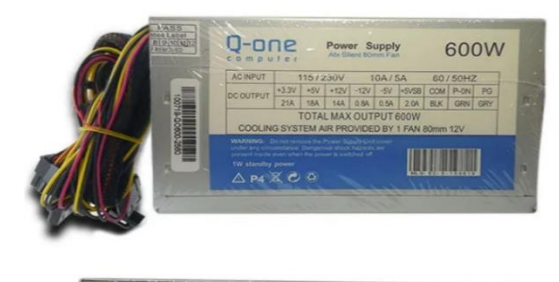

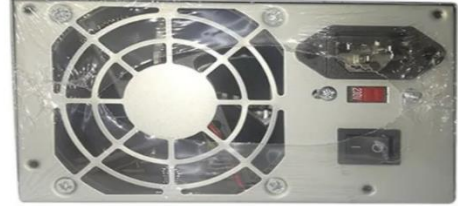

**Figura 19.** Fuente de poder Q-one

## **2.4.6 ELABORACIÓN DEL CIRCUITO**

Se ha diseñado un circuito que reemplace a la Cnc shield en su totalidad, en la cual se puede conectar la fuente de poder, la raspberry pi, los sensores, los drivers a4988, botón de emergencia, leds indicadores de los estados de la máquina, encendido del láser y alimentación del mismo como se muestra en la Figura 20.

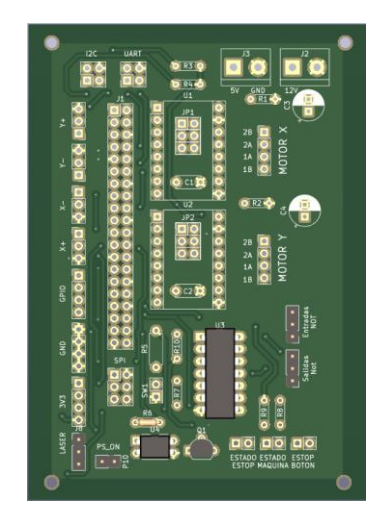

**Figura 20.** Diseño del circuito en 3D

## **2.5 DISEÑO DE CONTROL**

La plataforma embebida Raspberry Pi usa Linux Debian (Raspbian) guardada en una tarjeta microSD.

Es una plataforma embebida que trabaja como una computadora portátil, realizando procesos de instrucciones con un procesador de cuatro núcleos. Tanto el hardware como el software se pueden manipular para adaptarla a cualquier proyecto que requiera de procesos de cálculos e interfaz gráfica.

Se puede desarrollar programas tanto en lenguajes de alto nivel con interfaz gráfica o sacar provecho de la potencia de hardware programando en bajo nivel.

Al ser una plataforma embebida de bajo costo, se puede usar en varios proyectos donde requieran de procesos en paralelo como es el caso del uso de servidores.

Las características del hardware de la RPI se detallan en la tabla 7.

| Procesador                    | ARM Cortex-A53                                        |
|-------------------------------|-------------------------------------------------------|
| <b>RAM</b>                    | 1GB LPDDR2                                            |
| <b>Ethernet</b>               | LAN8710A 10/100                                       |
| Salida de video               | 16b HDMI, 1280x1024                                   |
|                               | (MAX)                                                 |
|                               | 1024x768,1280x720,1440x900                            |
|                               | ,1920x1080@24Hz                                       |
|                               | w/EDID                                                |
| <b>Audio</b>                  | Via HDMI Interface, Stereo                            |
| Expansión de                  | Voltaje 5v;                                           |
| conectores                    | Señales E/S de 3.3v                                   |
|                               | McASP0, SPI1, I2C, GPIO(26), LCD, GPMC,<br>MMC1, MMC2 |
|                               | 2 Timers, 2 Puertos Serial,                           |
|                               | EHRPWM(0,2), XDMA Interrupt                           |
|                               |                                                       |
| <b>Puerto HS USB 2.0 Host</b> | Acceso a USB(4), Zócalo tipo A, 500mA LS/FS/HS        |

**Tabla 7.** Datos hardware de Raspberry Pi

En el mercado se dispone de varios microcomputadores que tienen similares características, pero en esta investigación se escogió la plataforma Raspberry Pi por las siguientes características:

- Puede ejecutar múltiples programas al mismo tiempo.
- Funciona con sistema operativo Debian, es un sistema basado en Linux para un amplio rango de dispositivos incluyendo portátiles, servidores, computadores de escritorio.
- Su costo se ajusta al presupuesto de la empresa.
- La conexión HDMI permite conectar la Raspberry Pi a un monitor sin necesidad de ningún adaptador.
- Su alta funcionalidad para cumplir con los requisitos en el diseño de una máquina CNC.
- Tiene suficientes pines GPIO para controlar un gran número de salidas y entradas digitales.

## **2.5.1 ESPECIFICACIONES DE PINES UTILIZADOS**

En esta parte se indica la función que va realizar cada pin de la plataforma Raspberry Pi conocido como GPIO (General Purpose Input/Ouput). Los pines GPIO se pueden configurar en diferentes modos, en la configuración por defecto se usa el pin como entrada/salida y los demás se usan para configurar otro tipo de funciones como PWM (Pulse Width Modulation), LCD data (HDMI), UART, SPI, I2C, Timer, GPMC (General Purpose Memory Controller), McASP (Multichannel Audio Serial Port).

Los pines se han configurado de acuerdo con la función que cada uno debe realizar.

En la plataforma se utiliza cuatro pines para el control de los finales de carrera (X-MAX, X-MIN, Y-MAX, Y-MIN), y uno en la señal PWM para el control del láser. Se puede usar cualquier pin GPIO, ya que en este modo se puede obtener hasta 1 KHz de frecuencia máxima para generar la señal PWM.

La alimentación que se usa es la de 3.3V, para los dispositivos que requieren de dicho voltaje como controladores de motores y componentes externos, teniendo que usar conversores DC-DC para dispositivos de 5V.

Los pines que controlan los finales de carrera y el botón de emergencia (ESTOP) para detener la máquina, se los configura como pines GPIO, ya que no requieren de un funcionamiento con frecuencias altas (Tiempo real). Los pines que se utilizan en tiempo real para el movimiento secuencial de los motores en paralelo usan los GPIO con la configuración del kernel preempt para aprovechar la velocidad máxima de avance de los motores (con frecuencia máxima de 30 KHz). Está configuración se los realiza a los motores principales X, Y1, Y2.

## **2.5.2 DISEÑO DE INTERFAZ MÁQUINA HUMANO**

La máquina CNC láser ha sido diseñada para brindar al operador un sistema de control flexible donde se pueda manipular la máquina de forma rápida y eficaz sin necesidad de tener que realizar varios procesos para poder crear la pieza, dependiendo de la función que necesita. Por lo que se creó una interfaz gráfica fácil de operar con indicadores de estado para el proceso de encendido y apagado del láser, señales de habilitación para los motores o botón de emergencia como indica la figura 21.

El operador puede manipular la máquina desde un dispositivo externo conectado a la red local, así como usar una pantalla externa para conectar la plataforma de control a un monitor con HDMI. Para la manipulación de órdenes, se usa el teclado virtual del dispositivo, con lo cual el operador ingresa comando G o M de forma manual. Se puede obtener un pleno control automático de la máquina si se ingresa el código G generado de un programa CAM o creado por el operador (subrutinas) y este a su vez se puede ir depurando y editando en el mismo programa.

Para controlar el avance por teclado o GUI hay que elegir la velocidad que se desea por medio de una barra de control o sino por medio de botones que indican la medida que se quiere avanzar cada vez que se pulsan.

Para manipular la plataforma de control, se configuró la Raspberry Pi como servidor, para tener acceso al envío y recepción de información que controla el funcionamiento de la máquina.

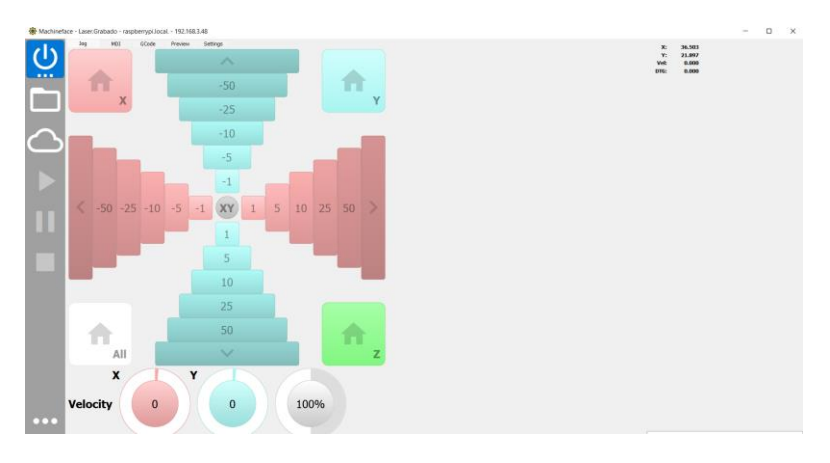

**Figura 21.** Interfaz Machineface

### **2.5.3 SISTEMA DE CONTROL PLATAFORMA RASPBERRY PI.**

Para el sistema de control se indica cómo se ejecuta la máquina, siempre se debe seguir un proceso en común el cuál se indica en la figura 22.

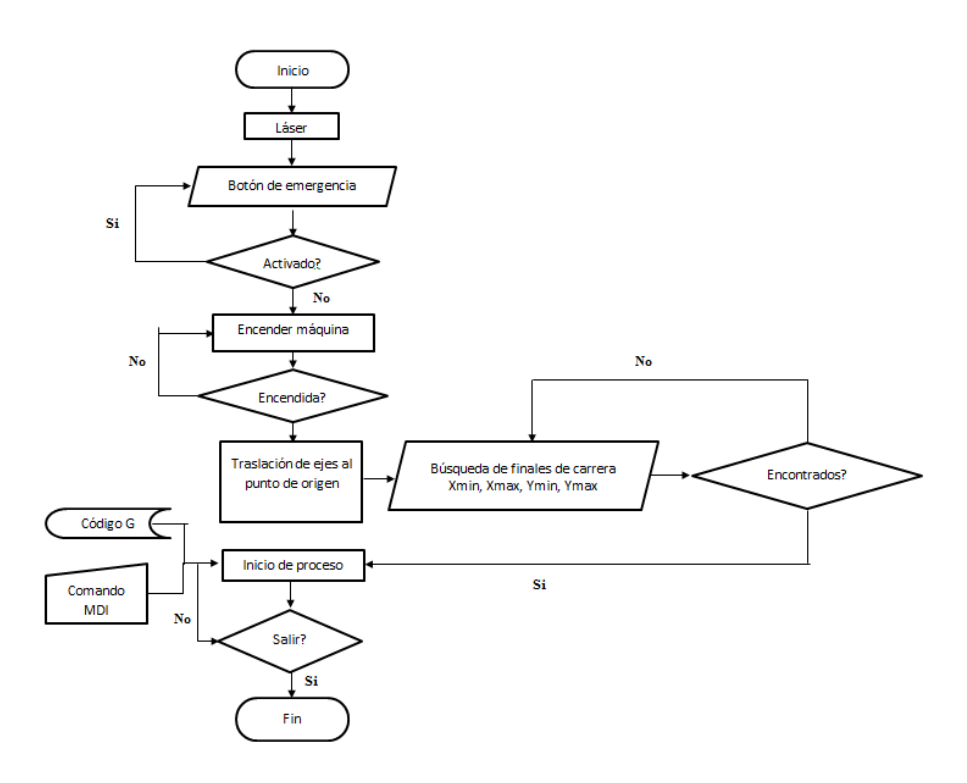

**Figura 22.** Proceso simplificado de control de máquina

Al iniciar el programa para el control de máquinas CNC, se elige el modo con el que se va a trabajar como Grabado o Corte, si el botón de emergencia se encuentra desactivado, se puede encender la máquina y realizar el proceso de referenciar la máquina al punto de origen por medio de la búsqueda de los finales de carrera de cada eje. Una vez que se ha posicionado la máquina se puede manipular el movimiento y potencia del láser por medio de comandos MDI o código G. El operador puede desplazar a las coordenadas donde quiera posicionar la pieza haciendo un proceso de referencia pieza y es donde el programa comenzará a realizar el proceso de funcionamiento escogido con el modo inicializado. Este proceso se debe hacer cada vez que se ejecute el programa para controlar la máquina CNC.

Para cada función de la máquina se deben configurar dos archivos, el primero es el archivo INI donde se establece los parámetros de la máquina como dimensiones del área de trabajo, punto de origen máquina con una distancia relativa a los finales de carrera (distancia establecida en la configuración), cuantos motores se van a utilizar (motores X, Y1, Y2), la escala (micropasos) que va a usar cada uno y la señal PWM (Láser). El segundo archivo se llama HAL (Hardware Abstract Layer, Capa Abstracta de Hardware), el cuál configura los componentes que interactúan con el hardware de la plataforma Raspberry Pi con la ventaja que no se debe compilar el programa cada vez que se agrega alguna función como indica la figura 23.

El proceso de inicialización de LinuxCNC se realiza verificando cuáles son las funciones que se asignaron a cada uno de los pines.

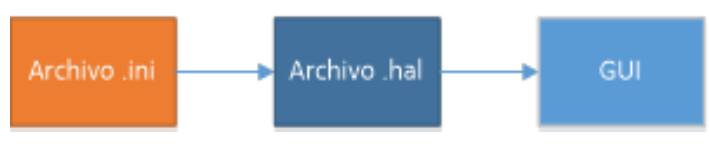

**Figura 23.** Configuración global

# **2.5.4 CONFIGURACIÓN BÁSICA DE ARCHIVO .INI.**

En "SCALE" se coloca la escala que utilizará el motor, está es determinada de acuerdo al mecanismo que se utilizará. Para los ejes X, Y1 y Y2 se obtiene la escala relacionando el paso del husillo con el número de pulsos del motor, por lo tanto, si el motor da una revolución cada 200 pasos, con 8 micropasos y avanza 8mm cada revolución, la escala es de 200 upulsos/mm.

En "MIN\_FERROR" se coloca el valor mínimo de error que se puede obtener, va relacionado con el tipo de mecanismo que se use como por ejemplo si el motor tiene 200 pasos/revolución y el paso de husillo es de 8 mm/revolución el error mínimo será de 0.04 mm/pasos.

En "HOME" va la posición que el motor debe recorrer para llegar al punto de referencia máquina.

En "HOME\_OFFSET" se indica cuánto es la distancia que existe entre el punto de referencia máquina hasta los finales de carrera, una vez que se toca el final de carrera tomará ese punto como partida al punto de referencia.

En "HOME\_SEARCH\_VEL" va la velocidad absoluta en que se moverá el eje hasta encontrar el final de carrera. A velocidades altas podría provocarse una colisión entre el carro del eje y la estructura, mientras que si la velocidad es muy baja podría tardar mucho tiempo en terminar de hacer el proceso de referencia máquina.

Cuando se usa finales de carrera, existen dos tipos de conexiones. La primera es con una señal de máximo y mínimo que va a recorrer cada eje figura 24.

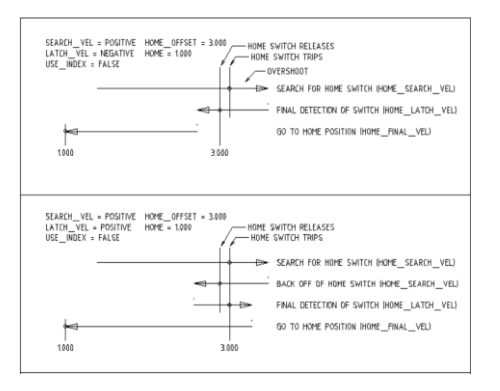

**Figura 24.** Determina punto de referencia máquina. (LinuxCNC,2016)

y la segunda es con una señal de origen desde donde se detecta el carro del husillo hasta el final de carrera que debe activar figura 25.

Es importante configurar estos parámetros, para que al momento de inicializar la interfaz gráfica no se presente errores, ya sea porque están fuera de rango las imágenes a grabar o las figuras que se van a cortar en el área de trabajo de la máquina CNC láser.

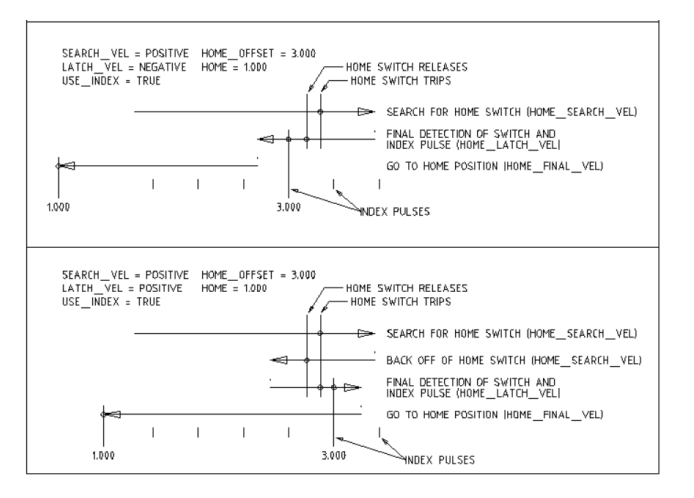

**Figura 25.** Punto de referencia máquina con señal "Index". (LinuxCNC,2016)

Todos los valores de tiempo deben estar configurados en nanosegundos. Para cada controlador existen tiempos de pulso y dirección diferentes, de acuerdo a la hoja técnica proporcionada por el fabricante.

La configuración .hal, es la encargada de enlazar los parámetros del archivo .ini más otras funciones como librerías, scripts, datos, etc. con el hardware. Se puede crear más de un archivo .hal y agregarlo al archivo .ini, esto se realiza para poder organizar de una forma más entendible las diferentes funciones que usa la máquina. Como por ejemplo cuando se quiere separar el control de los motores, taladro, finales de carrera, extrusores y más; en diferentes archivos. En algunos casos cuando se crea una GUI personalizada está se enlaza con el archivo .hal y varios tipos de lenguaje de programación que indicará cuales son las acciones que debe tomar la GUI de acuerdo a la lógica programada.

## **2.5.5 SISTEMA DE CONTROL PARA LOS DIFERENTES MODOS DE LA MÁQUINA**

El archivo .hal para laser se encarga de controlar los 2 motores configurados en el archivo .ini con los parámetros de tiempo de los pulsos que se generan según la hoja técnica de los controladores de los motores, se relaciona dichos valores con la velocidad máxima y aceleración máxima que se puede generar según la escala y frecuencia máxima que puede usar la Raspberry Pi.

Para los motores de la máquina CNC láser se usan los drivers A4988. La configuración es la siguiente como indica la figura 26.

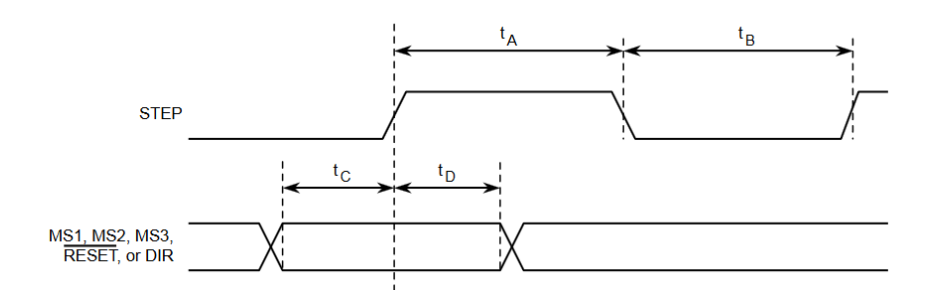

**Figura 26.** Secuencias de señales de control para driver A4988 (Allegro, 2014)

tA: Ancho de pulso mínimo en estado alto es 1µs.

tB: Ancho de pulso mínimo en estado bajo es 1µs.

tC: Tiempo de habilitación de cambio de dirección es 200ns.

tD: Tiempo de espera en el cambio de dirección es 200ns.

Con los datos de la figura se puede concluir en la tabla 8 que los valores del controlador para el pulso y dirección son:

**Tabla 8.** Valores para driver A4988

| Driver A4988 para motores a pasos |                   |                       |                        |  |
|-----------------------------------|-------------------|-----------------------|------------------------|--|
| Step Time                         | <b>Step Space</b> | <b>Direction Hold</b> | <b>Direction Setup</b> |  |
| 1000                              | 1000              | 200                   | 200                    |  |

Para obtener los valores de la tabla 6. se cambió los valores de la figura 26. que están en µs a ns.

El diagrama de la figura representa el funcionamiento de la máquina, en este se indica cuáles son los componentes y funciones que se ha utilizado.

Este indica cómo es el proceso requerido del archivo HAL. Parámetros del archivo .ini que, para los motores, sensores, láser, como es la escala según el paso del husillo, velocidad y aceleración de los motores, y área de trabajo de la máquina con respecto a los finales de carrera y/o área de trabajo establecida por software.

Finalizando el proceso están las librerías en tiempo real que se ejecutan junto con el archivo HAL con los parámetros establecidos en el archivo .ini y de haber subprocesos para manipular la Interfaz Gráfica, se ejecutan con el archivo "postguihal" una vez ejecutadas las librerías principales como lo muestra la figura 27.

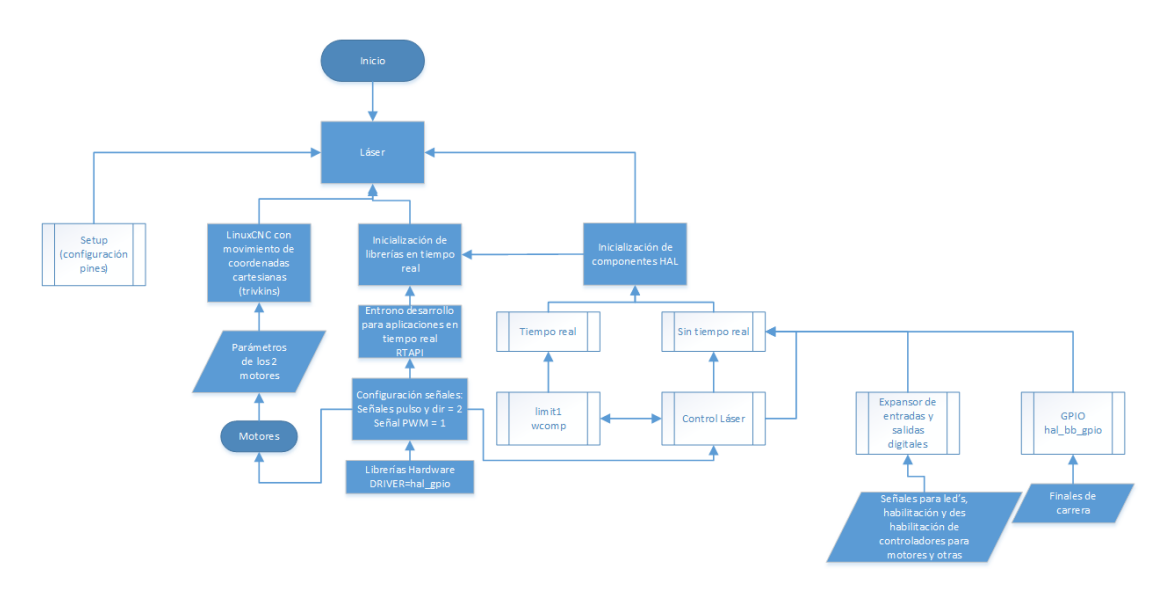

**Figura 27.** Diagrama de flujo de subprocesos de configuración del archivo HAL.

## **2.5.6 CONFIGURACIÓN DEL HARDWARE RASPBERRY PI**

La configuración para utilizar los movimientos de los motores con el sistema de coordenadas de 2 o más ejes, se denomina "trivkins". Se debe inicializar con la variable "tp" para indicar que el proceso pertenece a dicha configuración. Una vez inicializada se procede a indicar los parámetros de frecuencia del hardware de la Raspberry Pi y de los controladores de los motores, establecidos en el archivo .ini. Estos serán los que configuren las señales de los puertos GPIO en tiempo real; también se indica el número de salidas análogas y digitales utilizadas en el control del láser con un rango de 0 a 255, para controlar la potencia.

Se excluye el pin GPIO\_2, para establecerlo como una entrada externa utilizada con un pulsador que apaga el sistema embebido. Se establece la señal stepgen como señal de tren de pulsos digitales y la señal pwmgwn como señal de tren de pulsos análogos

## **2.5.7 INTERFAZ GRÁFICA**

Existen dos interfaces gráficas para el control de la CNC Láser; la primera es una versión sencilla que permite controlar la máquina desde un dispositivo que tenga una pantalla menor a siete pulgadas, mientras que la versión completa es utilizada en pantallas mayores a siete pulgas y tiene funciones añadidas para un control más completo a través de botones o barras de desplazamiento.

Para poder usar cualquiera de las dos interfaces gráficas es necesario configurar las rutas donde se encuentran. Esto se realiza en el archivo Python que ejecuta un código que inicializa la Raspberry Pi como un servidor para poder enviar y recibir señales, una vez levantados esos procesos busca las interfaces gráficas disponibles y por último corre las configuraciones de la máquina que se hayan realizado en el archivo .ini. Para el control del láser se usa dos tipos de configuración; la primera es el control de potencia del láser por medio de una barra de desplazamiento que indica la potencia en porcentaje, esta configuración se usa para el corte con láser, la segunda configuración no tiene el control de la barra de desplazamiento, ya que al realizar grabado la señal de activación y desactivación del láser debe ser en tiempo real y con la barra de desplazamiento se pierde dicha funcionalidad al cargar el componente de control en la interfaz gráfica.

En la figura 28, se indica la IP que se ha configurado como estática para poder saber que siempre se conecta la Raspberry Pi con la IP "192.168.3.48". Se pude conectar varios Sistemas embebidos con diferentes IP tanto de un router principal como de un router secundario o switch (subredes). Una vez que se encuentren los dispositivos que tienen el proceso de servidor activado, se enlistan para poder seleccionarlos (recuadro rojo). En el caso de usar subredes se debe colocar la IP para poder buscar los procesos de servidor del Sistema Embebido.

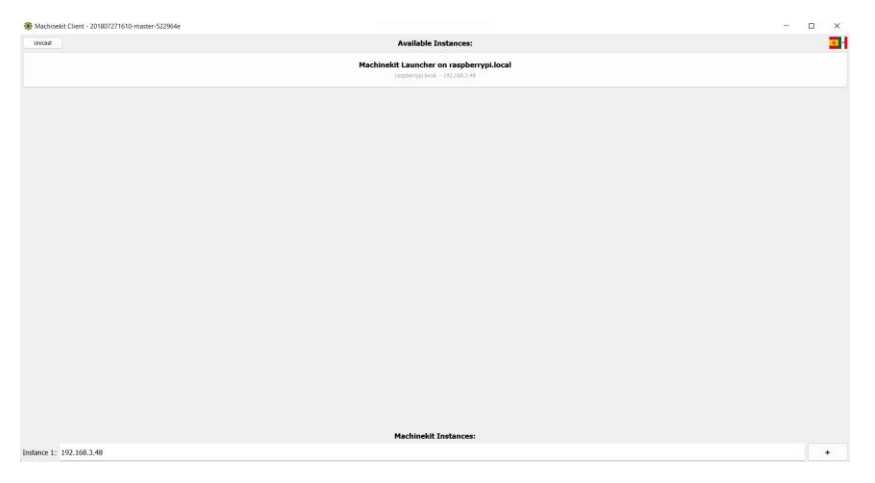

**Figura 28.** Ip estática de la Raspberry Pi

En la figura 29, se visualiza las diferentes configuraciones. Si el programa ha encontrado la configuración .ini o configuraciones .ini de la máquina, se despliega una vista por cada configuración con foto en el caso de indicar que imágenes cargar en cada configuración en el archivo launcher.ini.

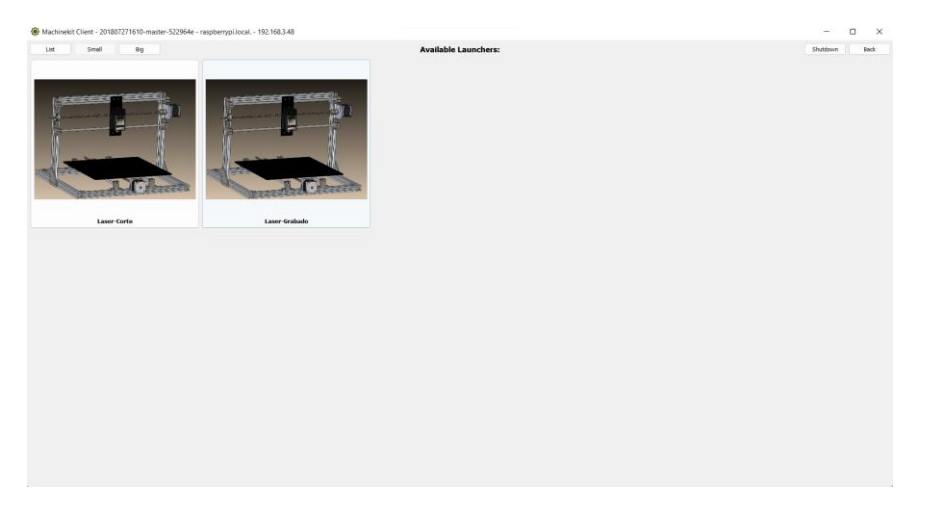

**Figura 29.** Configuraciones de grabado y corte

En la figura 30, se escoge cualquiera de las dos configuraciones dependiendo de lo que se va a realizar en la máquina CNC láser.

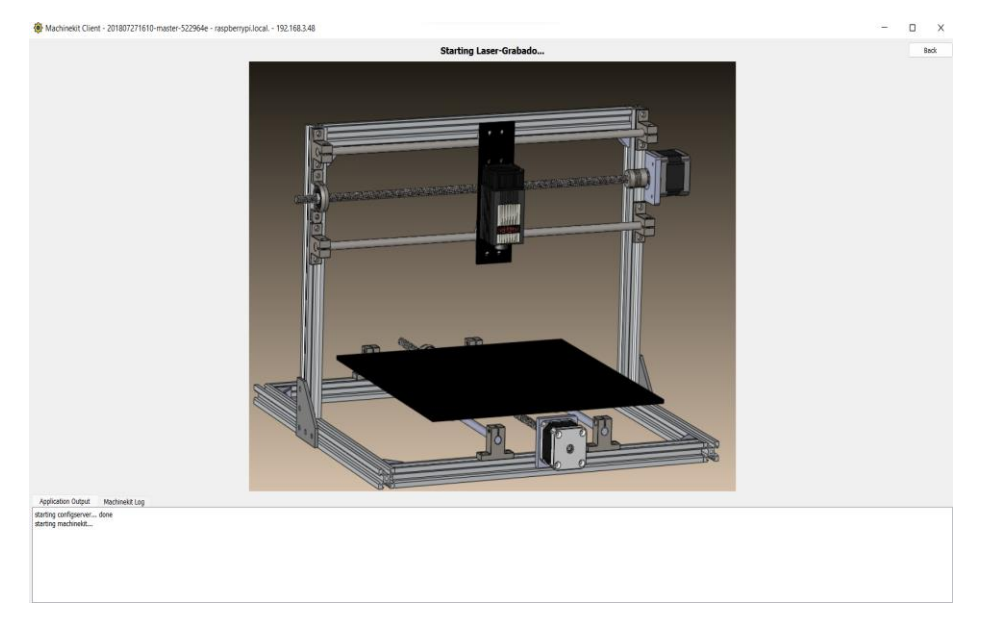

**Figura 30.** Interfaz de machinekit de opción de grabado

En la figura 31. Se puede elegir dos opciones para ingresar a la interfaz de visualización de los comandos, hacer el homing de la máquina, velocidad de los ejes, previsualización de la figura que se va a grabar o cortar, la opción más efectiva para el operador de máquina es Machineface.

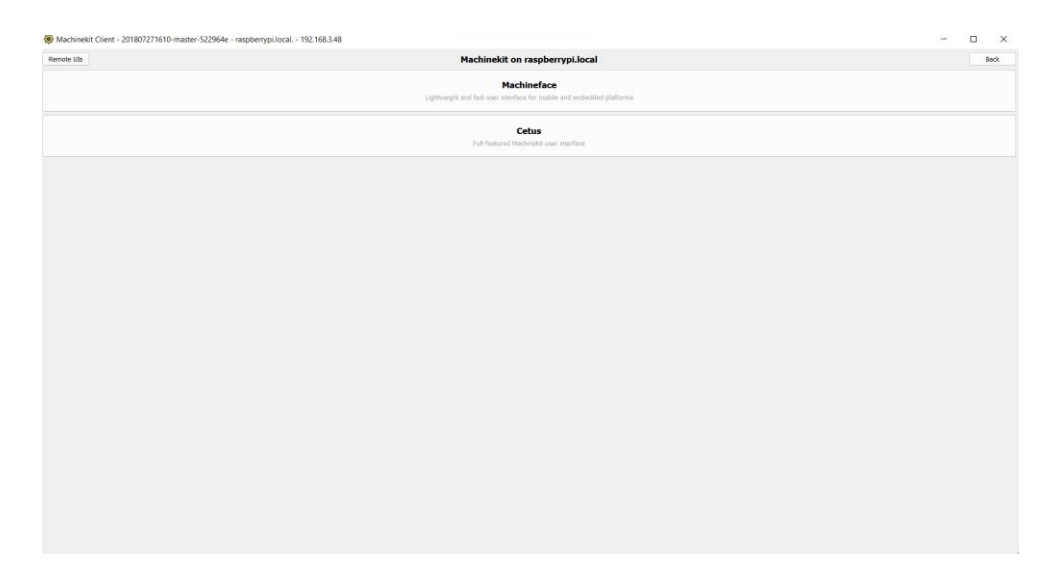

**Figura 31.** Interface para elegir opciones

En la figura 32. Es la interface de machineface, en la cual se visualiza los comandos para el código G, Previsualizaciones, configuraciones, líneas de coidgos, encender y apagar la máquina, carpeta local, archivos en la nube, coordenas en el eje X, eje Y, velocidad y porcentaje de potencia del láser en el corte.

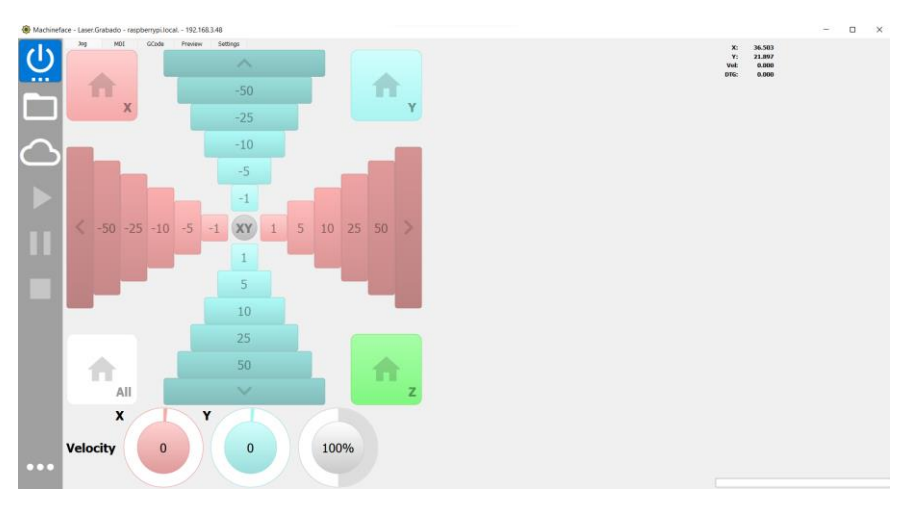

**Figura 32.** Interfaz Machineface

En la figura 33. Se pudo observar el codigo G que se envió a la máquina para que realice el proceso de grabado.

|            | GCode<br>MDL<br>Freview Settings<br>300 |         |                   |  |
|------------|-----------------------------------------|---------|-------------------|--|
|            | 1.099                                   | X<br>Y. | 36.503<br>21,897  |  |
|            | 2.621                                   | Veh     | 0.000             |  |
|            | 3 00 X0 Y0 F200                         |         |                   |  |
| <b>ALL</b> | 4 M106 PD                               | DTG:    | 0.000             |  |
|            | 5 YO.2                                  |         |                   |  |
|            | 6 M106 F10                              |         |                   |  |
|            | 7 G1 X0.2 YO<br># M107                  |         |                   |  |
|            | $\sim$                                  |         |                   |  |
|            | 10 M106 F10                             |         |                   |  |
|            | II G1 X0 YB.4                           |         |                   |  |
|            | 12 M107                                 |         |                   |  |
|            | $13 -$                                  |         |                   |  |
|            | 14 M106 P10                             |         |                   |  |
|            | 15 GI X0.6 YO<br>16 M107                |         |                   |  |
|            | 17                                      |         |                   |  |
|            | 18 M106 P10                             |         |                   |  |
|            | 19 GI X0 YE.B                           |         |                   |  |
|            | 20 M107                                 |         |                   |  |
|            | 21                                      |         |                   |  |
|            | 22 M106 P10                             |         |                   |  |
|            | 23 GLXLYB<br>24 M107                    |         |                   |  |
|            | $25 -$                                  |         |                   |  |
|            | 26 M106 P10                             |         |                   |  |
|            | 27 G1 X0 Y1.2                           |         |                   |  |
|            | 28 M107                                 |         |                   |  |
|            | 29                                      |         |                   |  |
|            | 30 M106 P10                             |         |                   |  |
|            | 31 G1 X1.4 YD<br>32 MIO7                |         |                   |  |
|            | 33.                                     |         |                   |  |
|            | 34 M106 P10                             |         |                   |  |
|            | 35 G1 X0 Y1.6                           |         |                   |  |
|            | 36 M107                                 |         |                   |  |
|            | 27                                      |         |                   |  |
|            | 38 M106 P10                             |         |                   |  |
|            | 39 G1 X1.8 YD<br>60 M107                |         |                   |  |
|            | 41                                      |         |                   |  |
|            | 42 M106 P10                             |         |                   |  |
|            | 43 G1 X0 Y2                             |         |                   |  |
|            | 64 M107                                 |         |                   |  |
|            | $45 -$                                  |         |                   |  |
|            | 46 M106 P10<br>47 GLX2.2 YD             |         |                   |  |
|            | 48 M107                                 |         |                   |  |
|            | 45                                      |         |                   |  |
|            | 50 M106 P10                             |         |                   |  |
|            | 51 G1 X0 Y2.4                           |         |                   |  |
|            | 52 M107                                 |         |                   |  |
|            | 53<br>54 M106 P10                       |         |                   |  |
|            | 55 G1 X2.6 YO                           |         |                   |  |
|            | 56 M107                                 |         |                   |  |
|            | $\overline{ST}$                         |         |                   |  |
| 0.00       | 58 M106 F10                             |         |                   |  |
|            | 59 GL X0 Y2.8                           |         | fruchetsfinal.ngc |  |
|            | 60 M107                                 |         |                   |  |

**Figura 33.** Código g en interfaz

En la figura 34. Se observó la figura que está realizando la máquina en tiempo real, dispone de varias vistas, como es el eje X, eje Y, eje Z y en perspectiva.

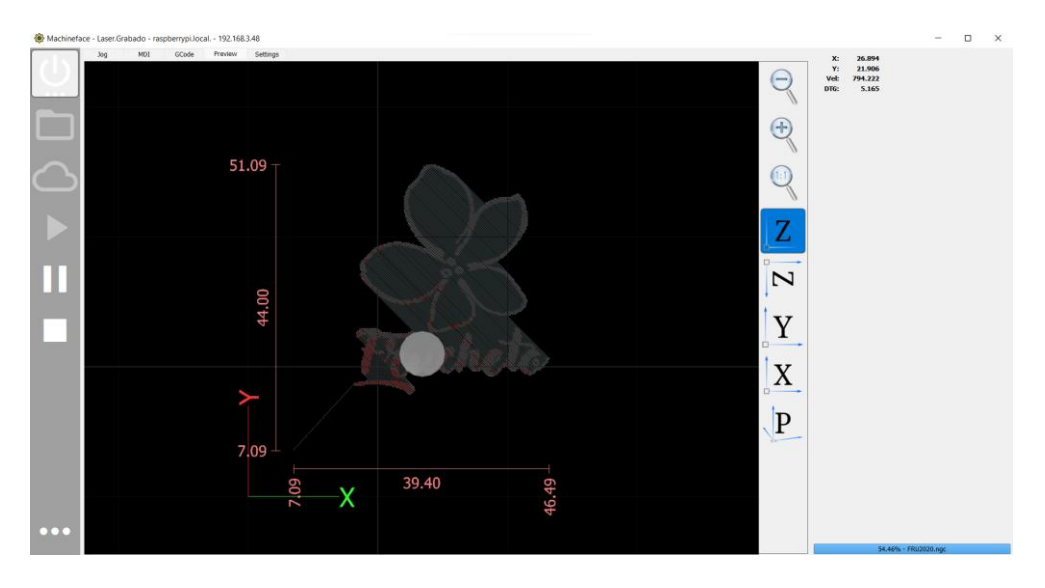

**Figura 34.** Previsualización de figura a grabar

**3. RESULTADOS Y DISCUSIÓN**

# **3.1 MÁQUINA CNC LÁSER CONSTRUIDA Y DISEÑADA EN CAD**

En la siguiente imagen se dispone el resultado de la máquina ensamblada en su vista isométrica, diseñada en Solid Works con sus respectivos elementos.

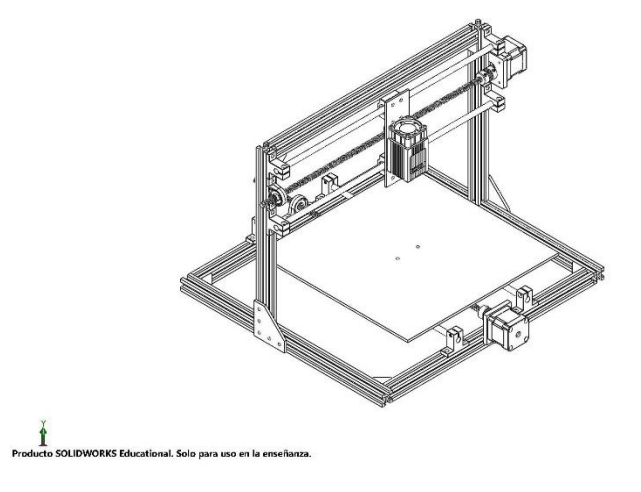

**Figura 35.** Vista Isométrica de Máquina CNC láser

En la tabla 9. se encuentran todos los materiales que se utilizó para la construcción de la máquina CNC.

| <b>Item</b>    | Nombre de la pieza                                | <b>Cantidad</b> |
|----------------|---------------------------------------------------|-----------------|
|                | Tornillo M5 para esquina perfil de aluminio       | 38              |
| $\overline{2}$ | Tuerca M5 para soporte esquina perfil de aluminio | 64              |
| 3              | Acople flexible 5mm a 8mm                         | $\overline{2}$  |
| 4              | KP08 diametro 8mm                                 | $\overline{2}$  |
| 5              | SK8 diametro 8mm                                  | 7               |
| 6              | SC8UU diámetro 8mm                                | 6               |
| 7              | Placa unión 90 grados                             | $\overline{2}$  |
| 8              | Tornillo diámetro 8mm 400mm                       | $\overline{2}$  |
| 9              | Tuerca de bronce diámetro 8mm                     | $\overline{2}$  |
| 10             | Camisa diámetro 8mm                               |                 |
| 11             | Eje diámetro 8mm 400mm                            |                 |
| 12             | Metro perfil aluminio V-Slot                      | 3               |
| 13             | Impresión 3D mesa                                 |                 |
| 14             | Impresión 3D soporte láser                        |                 |
| 15             | Láser Neje N30601                                 |                 |
| 16             | Motor Nema 17                                     | $\overline{2}$  |
| 17             | Botón de Emergencia                               |                 |
| 18             | Raspberry pi 3                                    |                 |
| 19             | Fuente de poder                                   | 1               |
| 20             | Finales de carrera                                | 4               |
| 21             | Caja de protección                                |                 |

**Tabla 9.** Lista de materiales

Para dar resultado al cliente una máquina CNC láser, en la figura 36. se muestra físicamente el producto final.

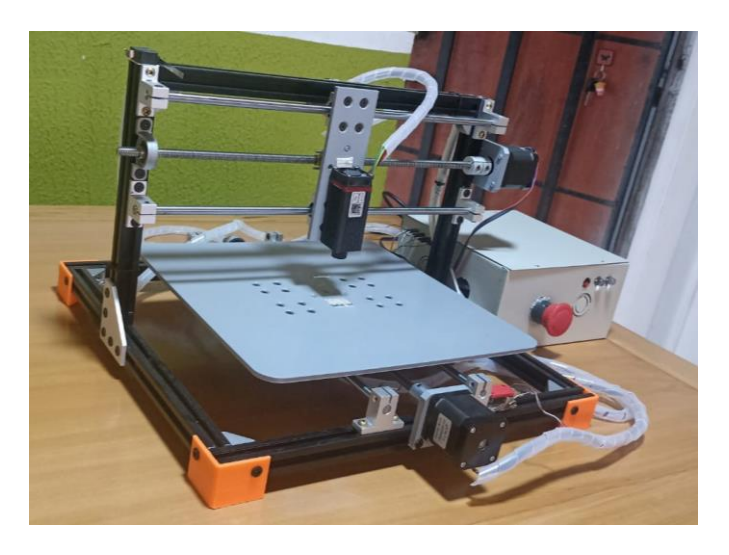

**Figura 36.** Máquina CNC láser ensamblada

En este trabajo se presenta las dos configuraciones de la máquina CNC láser, que son: grabado y corte. Para lo cual se realizaron diferentes pruebas con materiales a utilizar en la empresa Frucheto.

Se utilizo el código G que es el que controla los movimientos de la máquina dictando cómo y dónde debe moverse para grabar o cortar una figura, adicional se adaptó el código M, el cuál ayudo a activar o desactivar las operaciones ya se en el prendido y apagado del husillo y lo más relevante el encendido y apagado del Láser como indica la tabla 10.

Para esta adaptación se realizó un código personalizado:

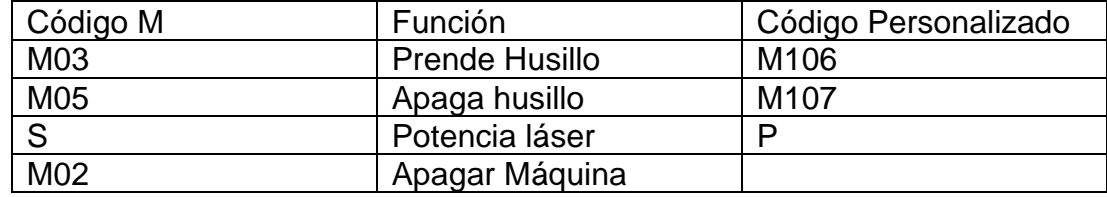

**Tabla 10.** Códigos M personalizados

Se creo scripts en Pyhton para que realice estas modificaciones de manera automática para la generación del código G y de esta manera se realice las acciones necesarias para el grabado y el corte de la máquina.

Para el proceso de se hizo un archivo que se llama convierte.py y para el proceso de corte se facilitó por que se utiliza el programa Inkscape y su plugin.

### **3.1.1 FUNCIONAMIENTO DE GRABADO**

Para el proceso de grabado se utilizó el software LaserGRBL, el cual permite importar fotografías para luego generar el código G que se enviará a la máquina como indica la figura 37.

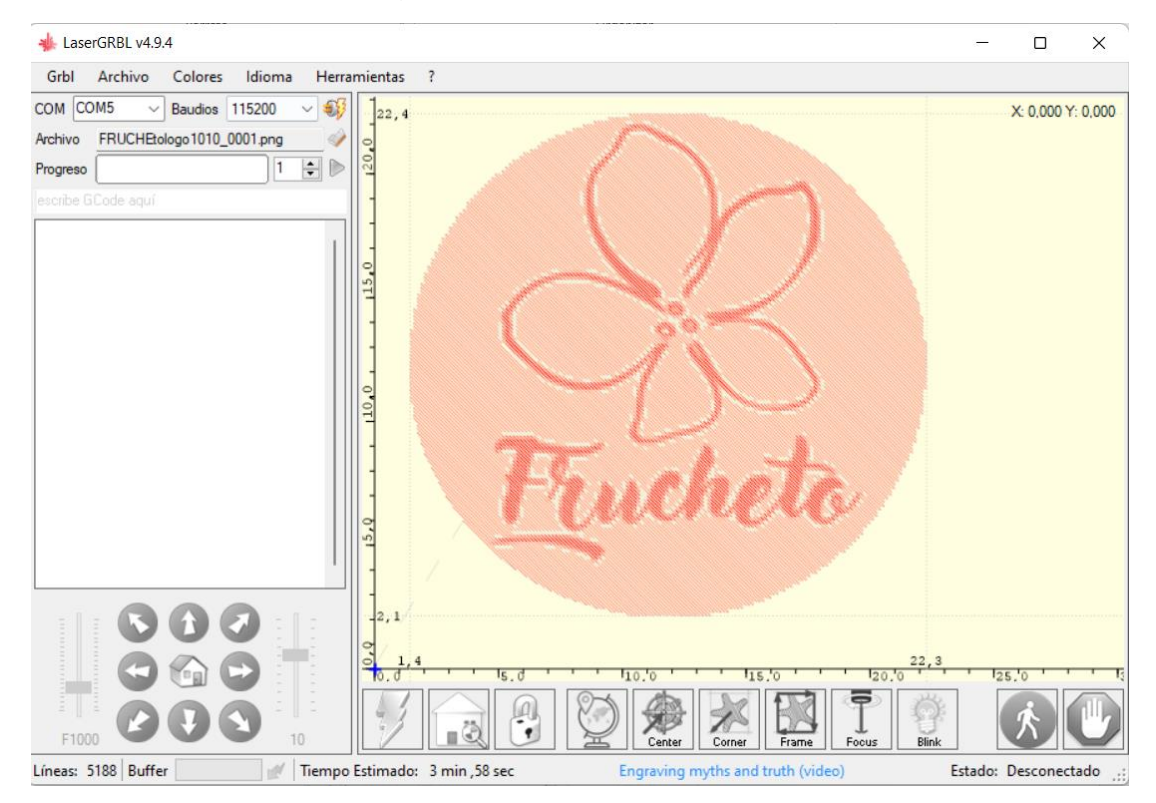

**Figura 37.** Software LaserGRBL

Una vez que se genera el programa de la figura para grabar, se procede a cambiar el archivo .nc a .ngc, para lo cual se hizo una modificación que se explica en el siguiente diagrama de la figura 38.

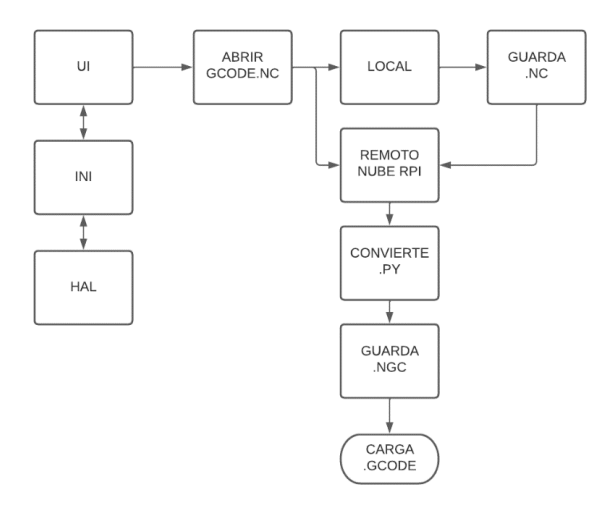

**Figura 38.** Diagrama para convertir en la nube los archivos de GRBL

### **3.1.1.2 Pruebas de grabado**

Para el proceso de grabado se realizaron varias pruebas en diferentes materiales para determinar la potencia necesaria.

Balsa de 3 mm

Los valores para el grabado en este material indica la tabla 11:

**Tabla 11.** Grabado en balsa

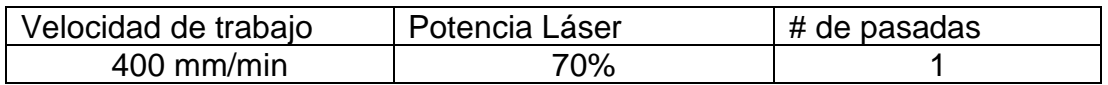

Con esta configuración se tiene el material grabado en balsa, como indica la figura 39.

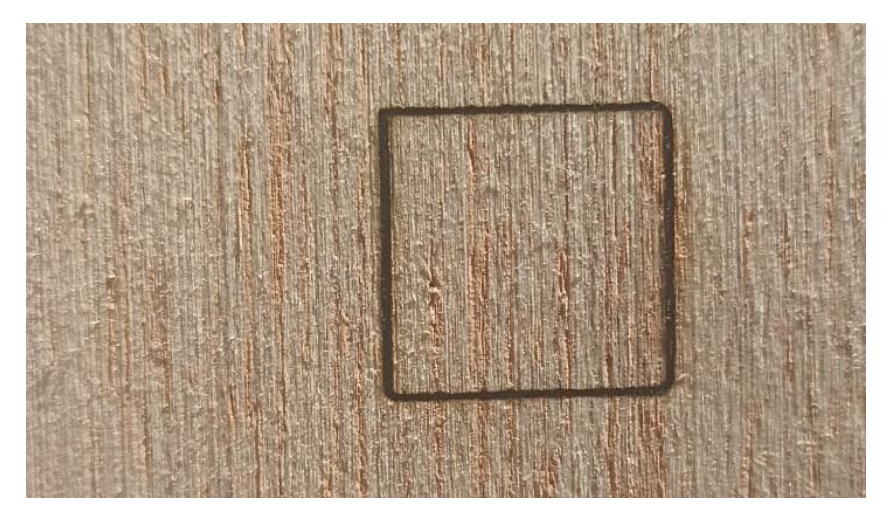

**Figura 39.** Grabado Balsa

Cartón Gris 3mm.

Los valores para el grabado en este material indica la tabla 12.

**Tabla 12.** Valores grabado en cartón gris 3mmm

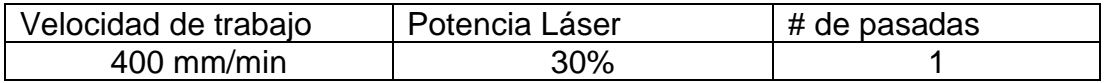

Con las respectivas pruebas, velocidad y potencia del láser se obtiene el grabado como indica la figura 40.

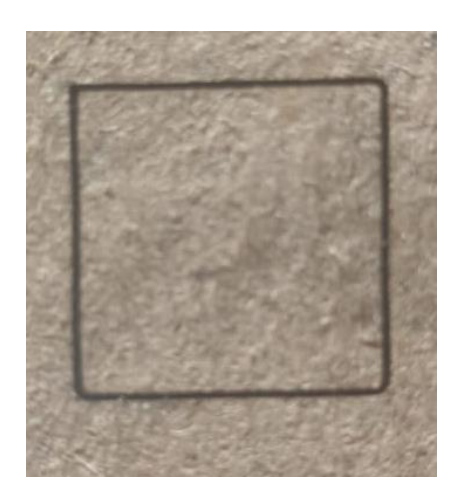

**Figura 40.** Grabado Cartón gris

Fómix:

Los valores para el grabado en este material indica la tabla 13.

**Tabla 13.** Valores grabado en fómix

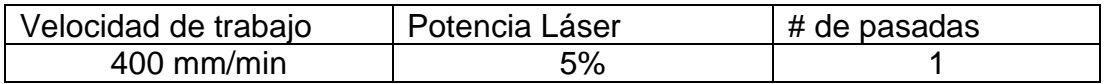

Con las respectivas pruebas, velocidad y potencia del láser se obtiene el grabado como indica la figura 41.

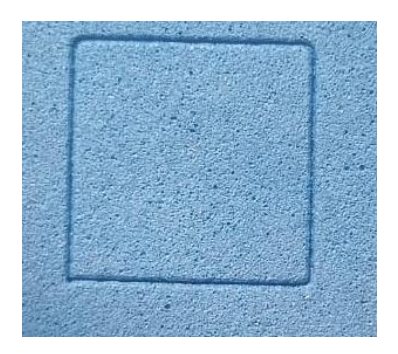

**Figura 41.** Grabado en fómix

MDF 3mm

Los valores para el grabado en este material indica la tabla 14.

**Tabla 14.** Valores grabado MDF

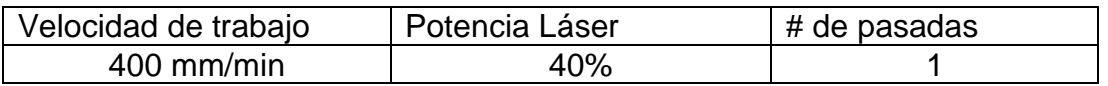

### **3.1.1.3 Funcionamiento de corte**

Para el proceso de corte se utilizó el software Inkscape, el cual ayuda a realizar formas o figuras para corte como indica la figura 37.

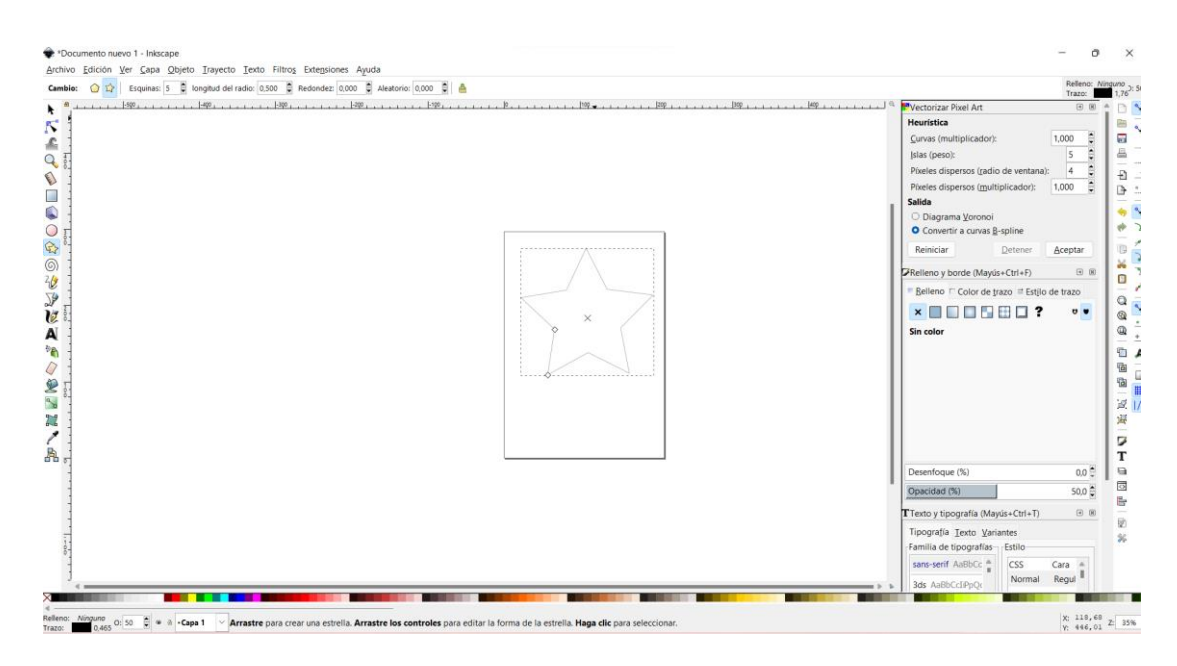

**Figura 42.** Software Inkscape para corte

En el siguiente paso se colocan los parámetros necesarios que nos pide el software para proceder con el corte de la figura, como se puede visualizar en la figura 43.

Donde:

Laser ON command: encender láser

Laser OFF command: apagar láser

Travel Speed (mm/min): Velocidad de máquina cuando el láser esta apagado.

Travel Speed (mm/min): Velocidad de la máquina cuando el láser este encendido.

Laser Speed (0-255): Potencia del Láser, siendo 255 el 100%

Passes: número de pasadas para cortar el material

Pass Depth (mm): se coloca siempre 0, porque no se tiene eje Z

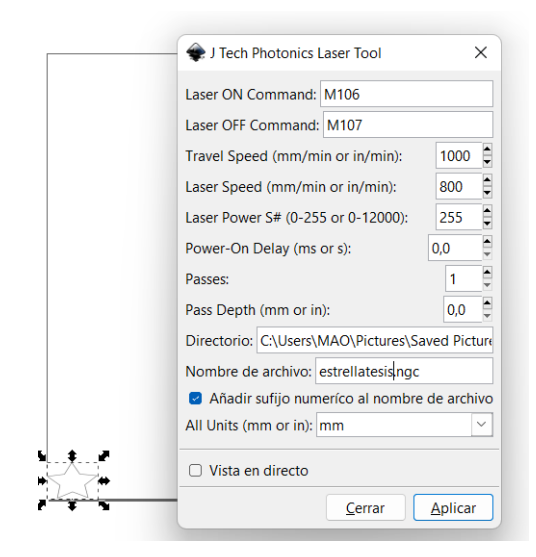

**Figura 43.** Parámetros para corte

## **3.2 PRUEBAS DE CORTE EN MATERIALES 3.2.1 BALSA**

Se indican los parámetros para balsa de 3mm en la tabla 15.

**Tabla 15.** Corte en Balsa 3mm

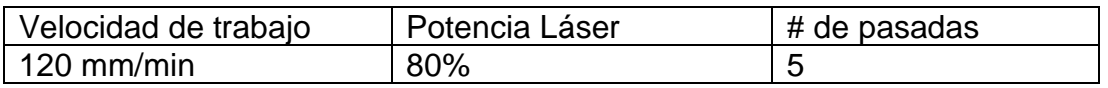

En la figura 44, se indica los parámetros utilizados para corte de balsa en el software de Inkscape.

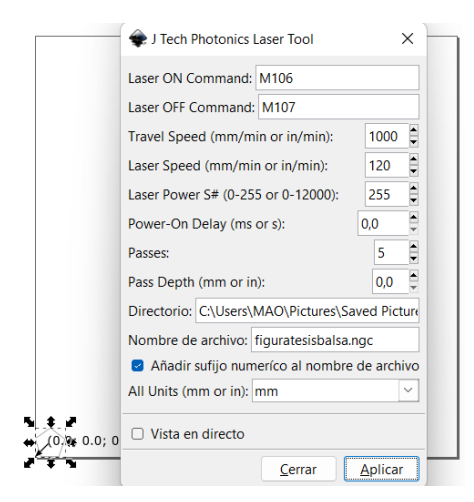

**Figura 44.** Parámetros para corte de Balsa

En la figura 45 se puede observar la interfaz de machineface para corte, aquí se puede visualizar la potencia del láser y en tiempo real lo que esta realizando la máquina físicamente.

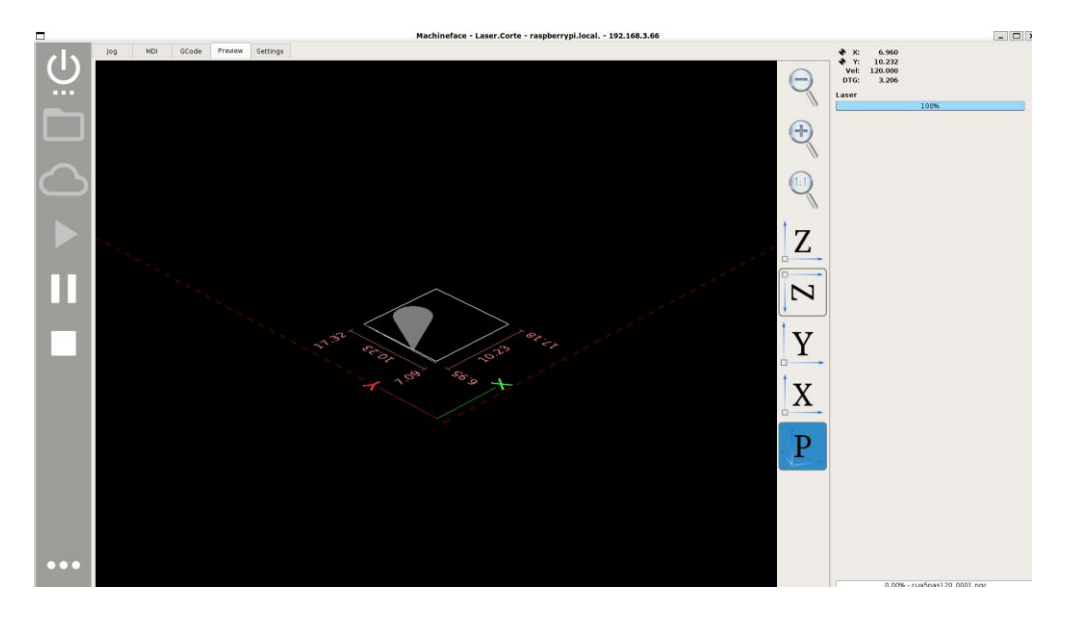

**Figura 45.** Interfaz de corte Machine fase

Resultado de la pieza cortada en el material antes mencionado, se muestra en la figura 46.

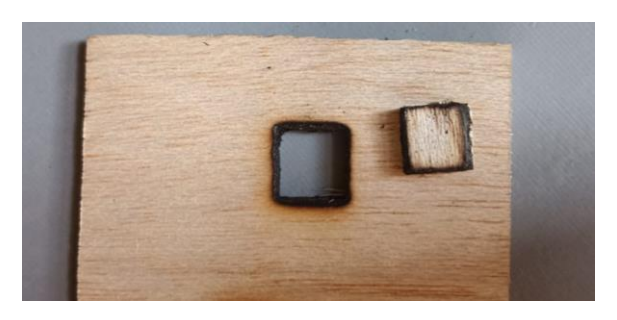

**Figura 46.** Resultado de corte en balsa

# **3.2.2 CARTÓN GRI**

Se indican los parámetros para cartón gris de 3mm en la tabla 16.

**Tabla 16.** Corte en cartón gris 3mm

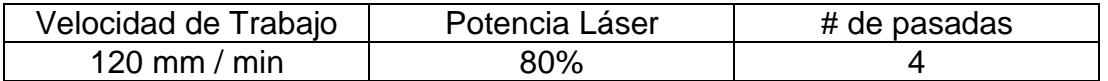

En la figura 47 se observa la configuración en el software Inkscape.

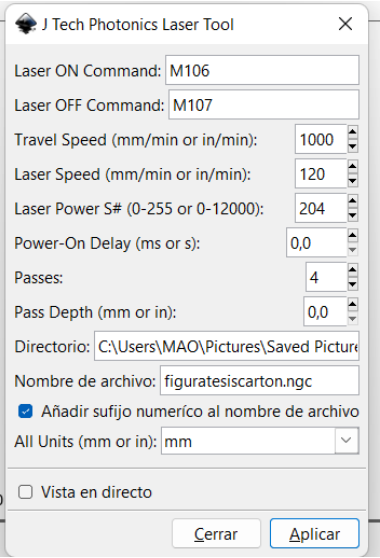

**Figura 47.** Parámetros para cartón gris 3mm

En la figura 48 se puede observar el porcentaje de la potencia que se configuro en el programa para el material.

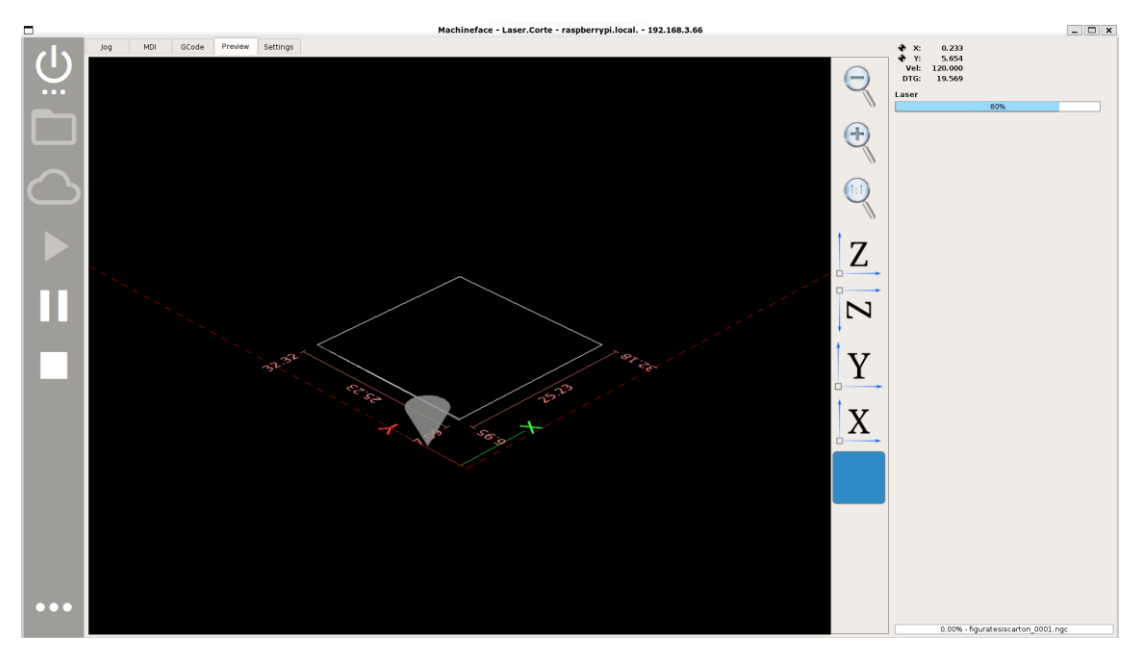

**Figura 48.** Interfaz machineface con cambio de potencia de láser

Resultado de la figura a cortar en cartón gris con los parámetros investigados se muestra en la figura 49.

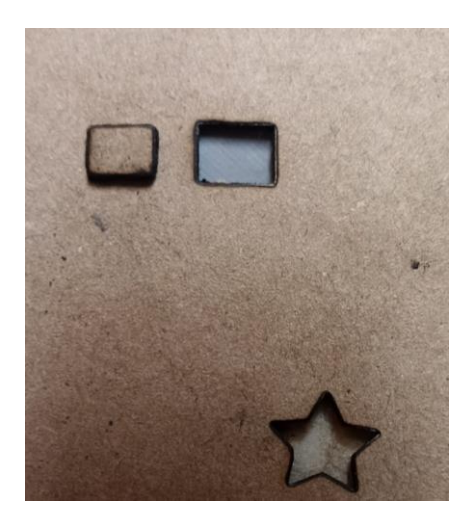

**Figura 49.** Pieza cortada en cartón gris

#### **3.2.3 FOMIX:**

Se indican los parámetros para fómix en la tabla 17.

#### **Tabla 17.** Corte en Fomix

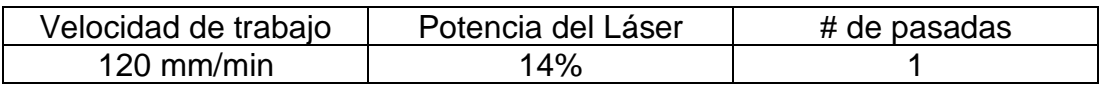

Parámetros en el software Inkscape con el script de corte se indica en la figura 50.

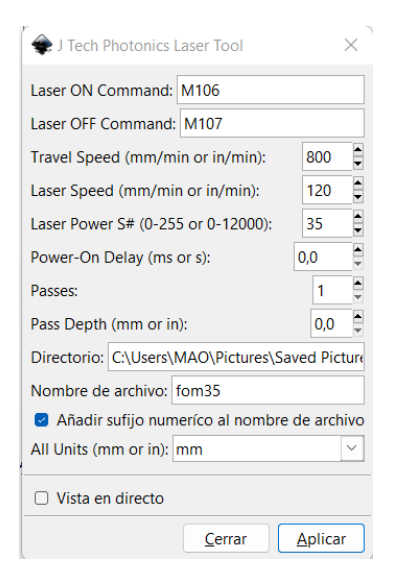

**Figura 50.** Parámetros para Fomix

Ilustración del cambio de potencia del láser para el material escogido, se indica en la figura 51.

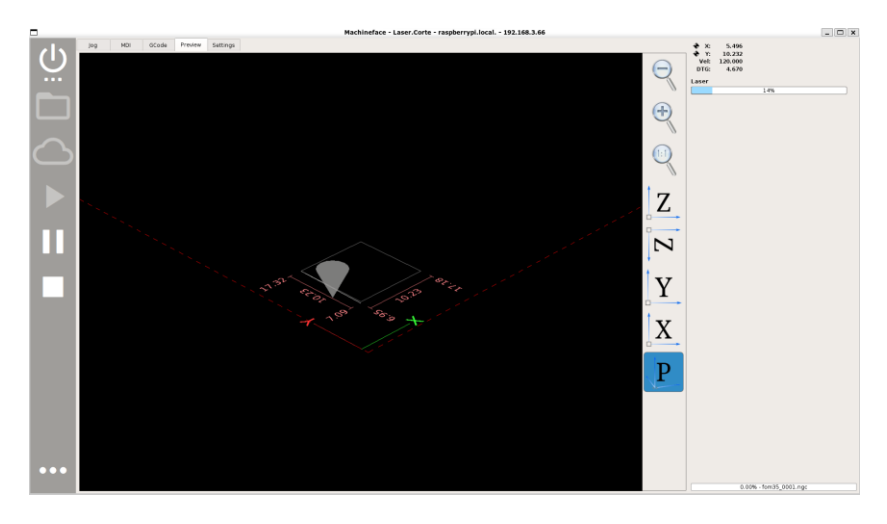

**Figura 51.** Interface Machineface para corte Fomix

Resultado físico de la figura a cortar con los parámetros calculados, se indica en la figura 52.

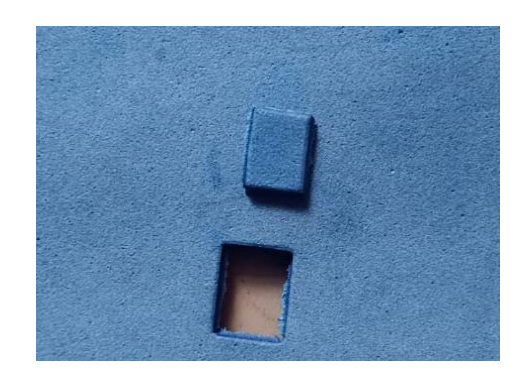

**Figura 52.** Resultado de la pieza cortada en Fomix

#### **3.2.4 MDF**

Se indican los parámetros para MDF de 3mm en la tabla 18.

**Tabla 18.** Corte en MDF 3mm

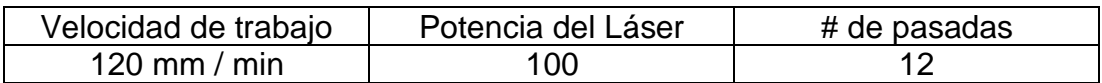

Configuración de parámetros en Inkscape para corte de MDF, se indican en la figura 53.

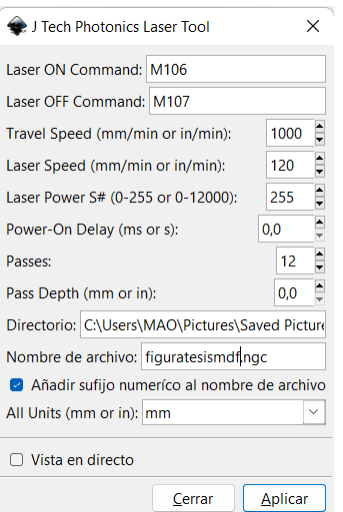

**Figura 53.** Parámetros para corte en MDF

Este material no fue posible cortar ya que la potencia del láser no fue lo suficiente para producir el corte de la figura, se hizo varias pruebas en relación al número de pasadas, cambiando la velocidad de trabajo, pero con ninguna configuración se logró el corte de MDF, como se puede observar en la figura 54.

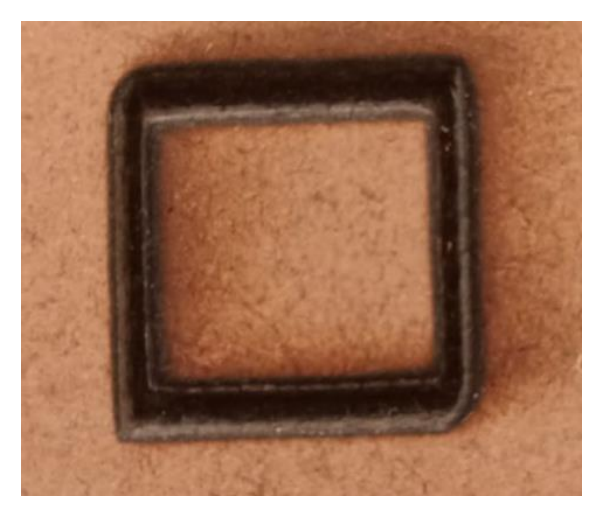

**Figura 54.** Corte en MDF 3 mm

Se ha realizado dos tablas resúmenes, en la primera tabla 19, se detallan los materiales para grabado con sus respectivas configuraciones de velocidades, potencias.

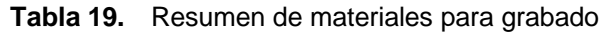

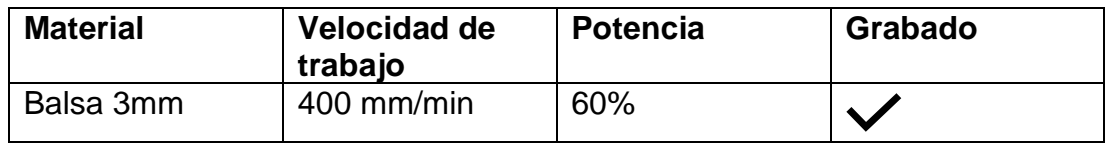

#### Continuación…

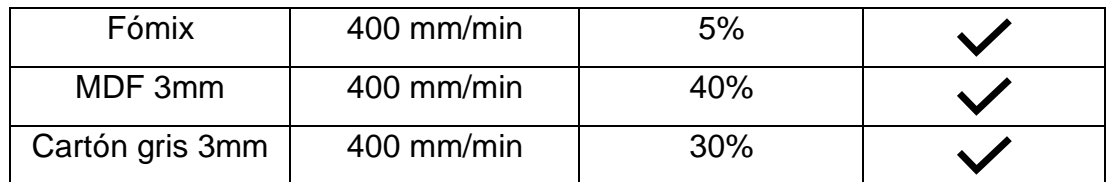

A continuación, en la tabla 20, se detallan los materiales en los que se realizaron las pruebas de corte con sus respectivas especificaciones.

| <b>Material</b>    | Velocidad de<br>trabajo | <b>Potencia</b> | # pasadas | Corte |
|--------------------|-------------------------|-----------------|-----------|-------|
| Balsa 3mm          | 120 mm/min              | 80%             | 5         |       |
| Cartón gris<br>3mm | 120 mm/min              | 80%             |           |       |
| Fómix              | 120 mm/min              | 14%             |           |       |
| MDF 3mm            | 120 mm/min              | 100%            | 12        |       |

**Tabla 20.** Resumen de materiales para corte

**4. CONCLUSIONES Y RECOMENDACIONES**
## **4.1 CONCLUSIONES**

- En este proyecto se pudo identificar los parámetros experimentales que necesitan los materiales para ser cortados de acuerdo a la potencia del láser que adquirió la empresa Frucheto, con estos parámetros se pudo identificar con que materiales se puede trabajar para la personalización de diseños.
- La estructura de la máquina CNC láser cumplió con el requisito de las dimensiones necesarias para el lugar de trabajo y por lo tanto el área de trabajo es la ideal para los diseños que ofrece la empresa, para lo cual la máquina es confiable y accesible gracias a los componentes mecánicos y electrónicos que se logró obtener en el mercado local.
- En el sistema de eléctrico y de control se logró establecer de una manera versátil para que no sea difícil de cambiar repuestos si llegará a fallar, mediante el circuito de control se bajo el costo para no utilizar varias fuentes de alimentación.
- Para el control de movimiento de los 2 ejes se utilizó la herramienta de LINUXCNC, la cual permite interpretar el código G y fusionar con el código M que se personalizo para todos los movimientos se efectúen de una manera eficiente y eficaz, para este procedimiento se ejecutaron dos scripts, el primero fue mediante el software Inkscape y el segundo se programó en Phyton para el grabado en GRBL.
- La interfaz gráfica permitió que el usuario pueda elegir los dos modos de trabajo de la máquina si es de grabado o de corte y adicional monitorear y visualizar en tiempo real lo que sucede físicamente y verificar si esta correcta la imagen a realizar.
- La potencia del láser influye en los cortes de los materiales, para este caso no se logró cortar madera MDF de 3mm, por lo cual la empresa toma en cuenta este resultado para adquirir un láser de mayor potencia.
- Los finales de carrera ayudan a realizar el Homing de la máquina y ayuda para que los ejes no se salgan del área de trabajo establecidos.

## **4.2 RECOMENDACIONES**

- Al ensamblar la máquina asegurarse que todos los componentes mecánicos se encuentren debidamente ajustados, ya que, si se descuadran los ejes, los cortes y los grabados se deformarían.
- Para obtener resultados óptimos es necesario investigar la potencia exacta que tiene un láser y que materiales se van a cortar, ya que en varias empresas nos venden un láser con potencia que no es la real, ya que colocan la potencia de todo el módulo, es decir la potencia que ocupa el ventilador, controlador y el mismo láser.
- Para realizar cortes en materiales como cartón o madera se debe establecer bien el número de pasadas del láser ya que si no se hace este procedimiento se puede quemar la cama base de la estructura.
- Se recomienda utilizar una Tablet ya que la interfaz en los celulares aún no está bien diseñada por el desarrollador y no se observa todas las funciones como en las pantallas de más de 8".
- Se debe tener cuidado con la disposición de las conexiones electrónicas, sobre todo de los sensores finales de carrera, ya que si uno esta mal conectado puede interrumpir el funcionamiento de la máquina CNC.

**BIBLIOGRAFÍA**

Cárdenas, M. (2020). diseño y construcción de una máquina cnc para el corte de piezas de aeromodelos en poliestireno expandido. [Tesis de pregrado, Universidad autónoma de Bucaramanga]. Repositorio Institucional. <http://hdl.handle.net/20.500.12749/11949>

Introducción al CNC: Máquinas de control numérico. (s.f.). Recuperado octubre 30, 2021, de<https://www.ikkaro.com/cnc/>

Hurtado, F. (2014). Diseño y construcción de una máquina de control numérico por corte co2 láser de 40 watts para acrílico de hasta 4mm. [Tesis de pregrado, Universidad internacional del ecuador]. Repositorio Institucional. https://repositorio.uide.edu.ec/bitstream/37000/652/1/T-UIDE-0597.pdf

Barzalobre,U., Castillo,G., Márquez,R,. Domínguez,H. y González, J. (2019). Diseño y construcción de una máquina cnc con aplicaciones artísticas. Revista del centro de graduados e investigación instituto tecnológico de mérida,11-12.

Padilla, R. (2017). Diseño y construcción de una cortadora láser para papel con interfaz gráfica. [Tesis de pregrado, Universidad técnica del norte]. Repositorio **Institucional. Institucional. Institucional.** 

http://repositorio.utn.edu.ec/bitstream/123456789/7221/1/04%20MEC%2017 6%20TRABAJO%20DE%20GRADO.pdf

Quiceno, J. (2019). Diseño de una máquina cnc multifuncional. [Tesis de pregrado, Universidad autónoma de occidente]. Repositorio Institucional. https://red.uao.edu.co/bitstream/handle/10614/11308/T08687.pdf;jsessionid= E6E74872420A907FA474DA2326D4A619?sequence=5

Pérez, M. (2015). Automatización e implementación de un sistema cnc para una fresadora vertical tipo torreta. [Tesis de Pregrado, Escuela politécnica nacional]. The Repositorio Contract Constitucional. <http://bibdigital.epn.edu.ec/handle/15000/11029>

Bolton, W. (2013). Mecatrónica sistemas de control electrónico en la ingeniería mecánica y eléctrica un enfoque multidisciplinario (5 ed.). Alfaomega.

Guerrero, C. (2021). Diseño e implementación de un controlador fuera de línea para maquinas CNC basadas en GRBL 1.1+. [Tesis de pregrado, Universidad Nacional Abierta y a Distancia – UNAD]. Repositorio Institucional. <https://repository.unad.edu.co/handle/10596/43192>

Vivanco, R. (2019). Diseño e Implementación de una maquina cnc laser para la impresión de plantillas de circuitos SMD. [Tesis de pregrado, Universidad Católica de Santiago de Guayaquil]. Repositorio Institucional. <http://repositorio.ucsg.edu.ec/handle/3317/13369>

García, P. (2019). Sistemas embebidos de tiempo real con aplicaciones en bioingeniería. [Tesis de doctorado, Universidad nacional de la Plata]. Repositorio Institucional. [http://sedici.unlp.edu.ar/handle/10915/74734.](http://sedici.unlp.edu.ar/handle/10915/74734)

Armas, G y Chavéz, G. (2021). Diseño y construcción de un prototipo de cortadora laser CNC para el grabado y corte de madera (MDF) de un espesor 4mm para la empresa Servihardmetal. [Tesis de pregrado, Universidad Politécnica Calesianal. Repositorio Institucional. [http://dspace.ups.edu.ec/handle/123456789/19961.](http://dspace.ups.edu.ec/handle/123456789/19961)

Sepúlveda, Olver. (2021). Modelo para el aprendizaje integral del CNC y el CAM en los procesos de mecanizado. [Tesis de Maestría, Universidad EAN]. Repositorio Institucional. [http://hdl.handle.net/10882/10599.](http://hdl.handle.net/10882/10599)

Vivanco, R. (2019). Diseño e implementación de una maquina cnc laser para la impresión de plantillas de circuitos SMD. [Tesis de pregrado, Universidad católica de Santiago de Guayaquil]. Repositorio Institucional. [http://repositorio.ucsg.edu.ec/bitstream/3317/13369/1/T-UCSG-PRE-TEC-](http://repositorio.ucsg.edu.ec/bitstream/3317/13369/1/T-UCSG-PRE-TEC-IECA-102.pdf)[IECA-102.pdf](http://repositorio.ucsg.edu.ec/bitstream/3317/13369/1/T-UCSG-PRE-TEC-IECA-102.pdf)

Camargo, C y Samacá, I. (2021). Diseño y Construcción de una cortadora láser para trabajo en 2D. [Tesis de pregrado, Universidad Santo tomás tunja]. Repositorio **Institucional.** 

[https://repository.usta.edu.co/bitstream/handle/11634/37808/2021camilocam](https://repository.usta.edu.co/bitstream/handle/11634/37808/2021camilocamargo-ivansamaca.pdf?sequence=1) [argo-ivansamaca.pdf?sequence=1](https://repository.usta.edu.co/bitstream/handle/11634/37808/2021camilocamargo-ivansamaca.pdf?sequence=1)

Linuxcnc (2021a). Códigos M

Linuxcnc (2021). Descripción general del código G.

**ANEXOS**

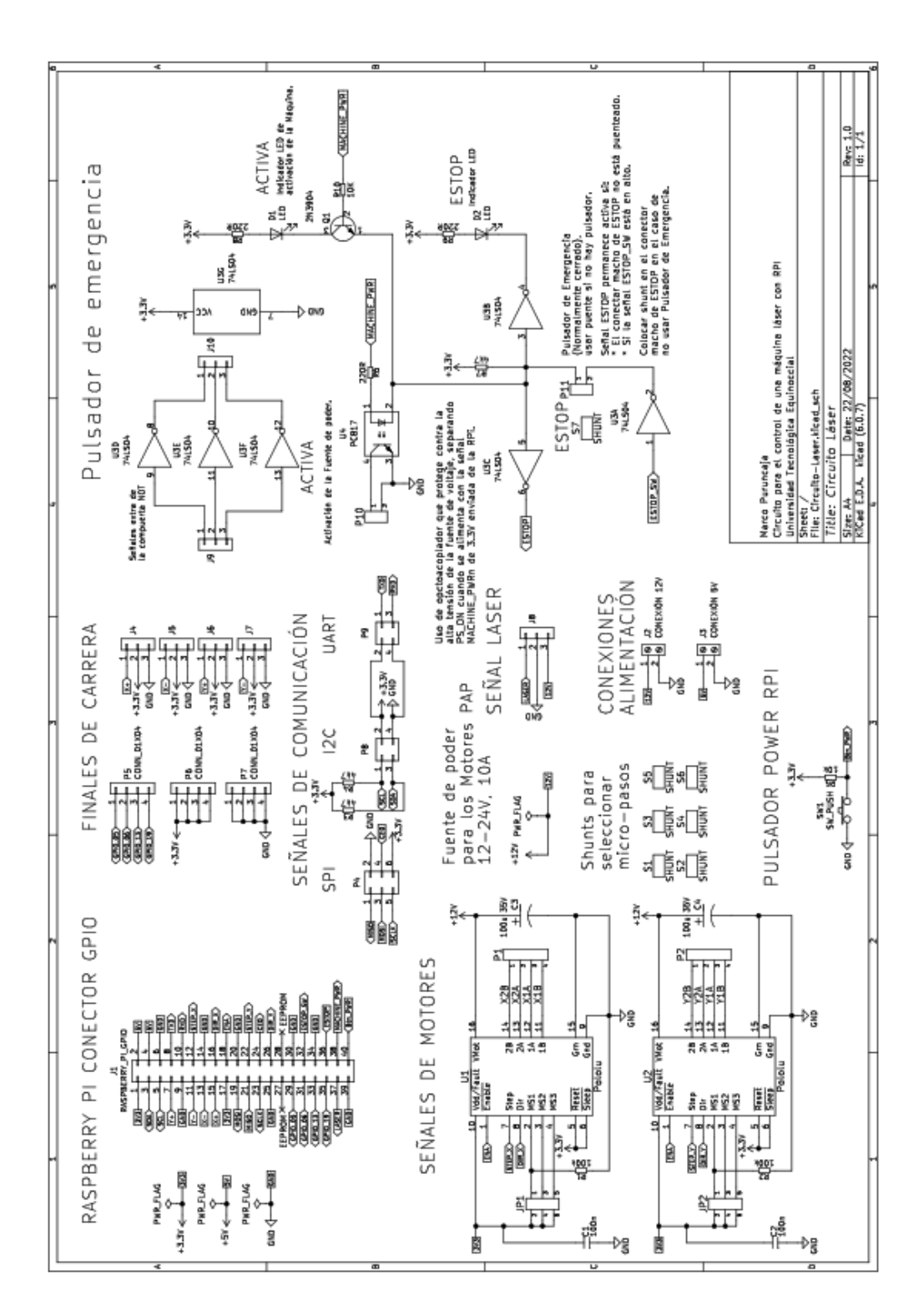

Anexo 1. **DIAGRAMA DEL CIRCUITO DE CONTROL**

Anexo 2. **CIRCUITO FISICO IMPRESO A DOBLE CARA**

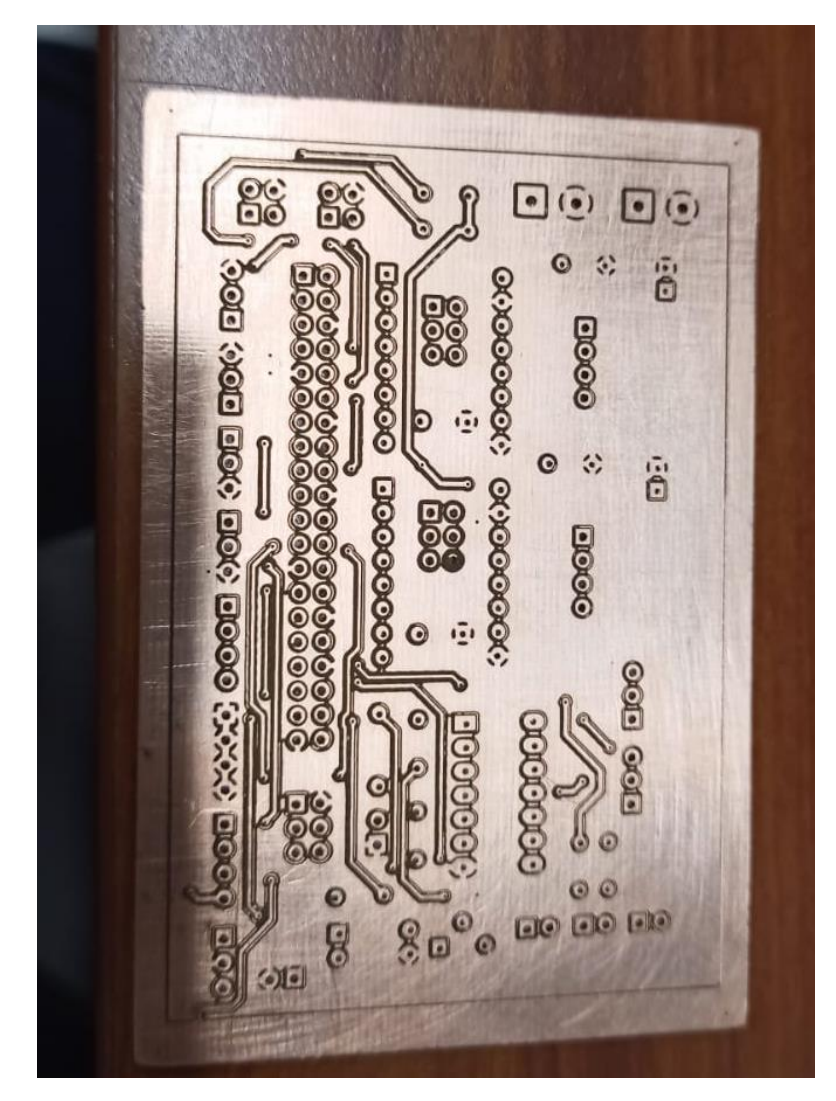

## **CONEXIÓN FISICA DE LOS ELEMENTOS ELECTRÓNICOS**

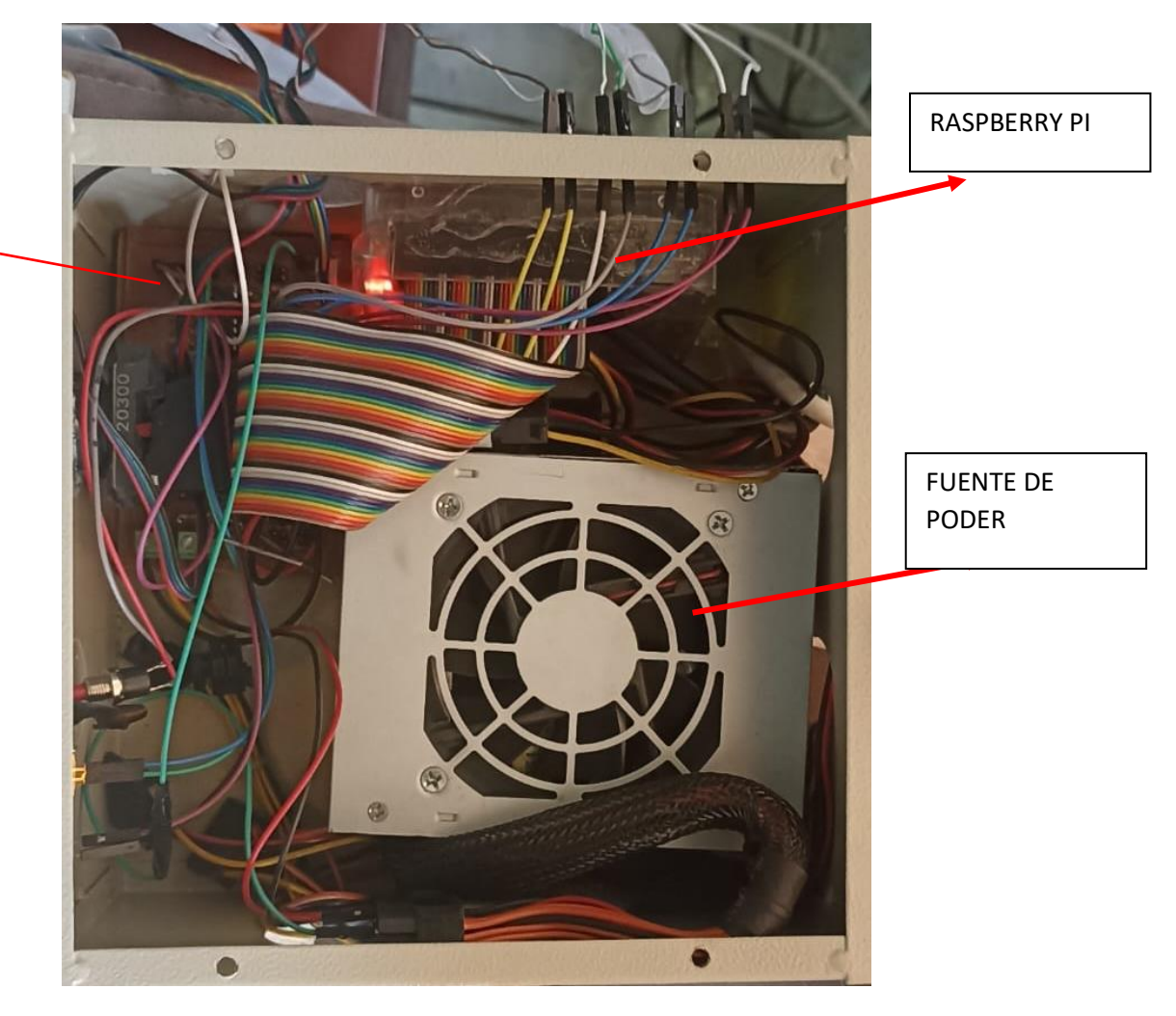

CIRCUITO DE CONTROL

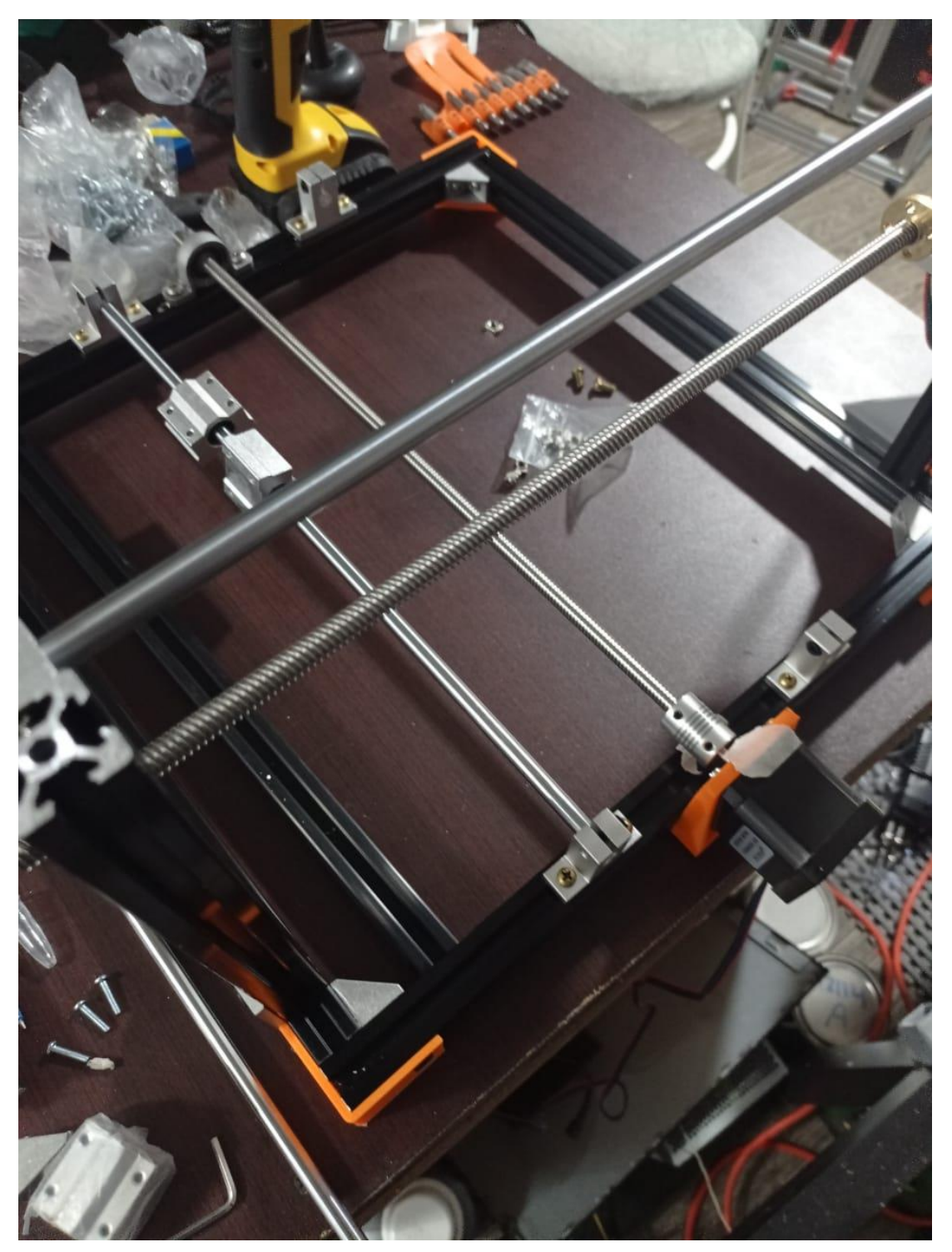

**ELABORACIÓN DE LA MÁQUINA CNC**Anexo 4.